## 年 **3** 月 **20** 日

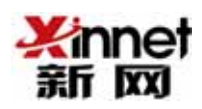

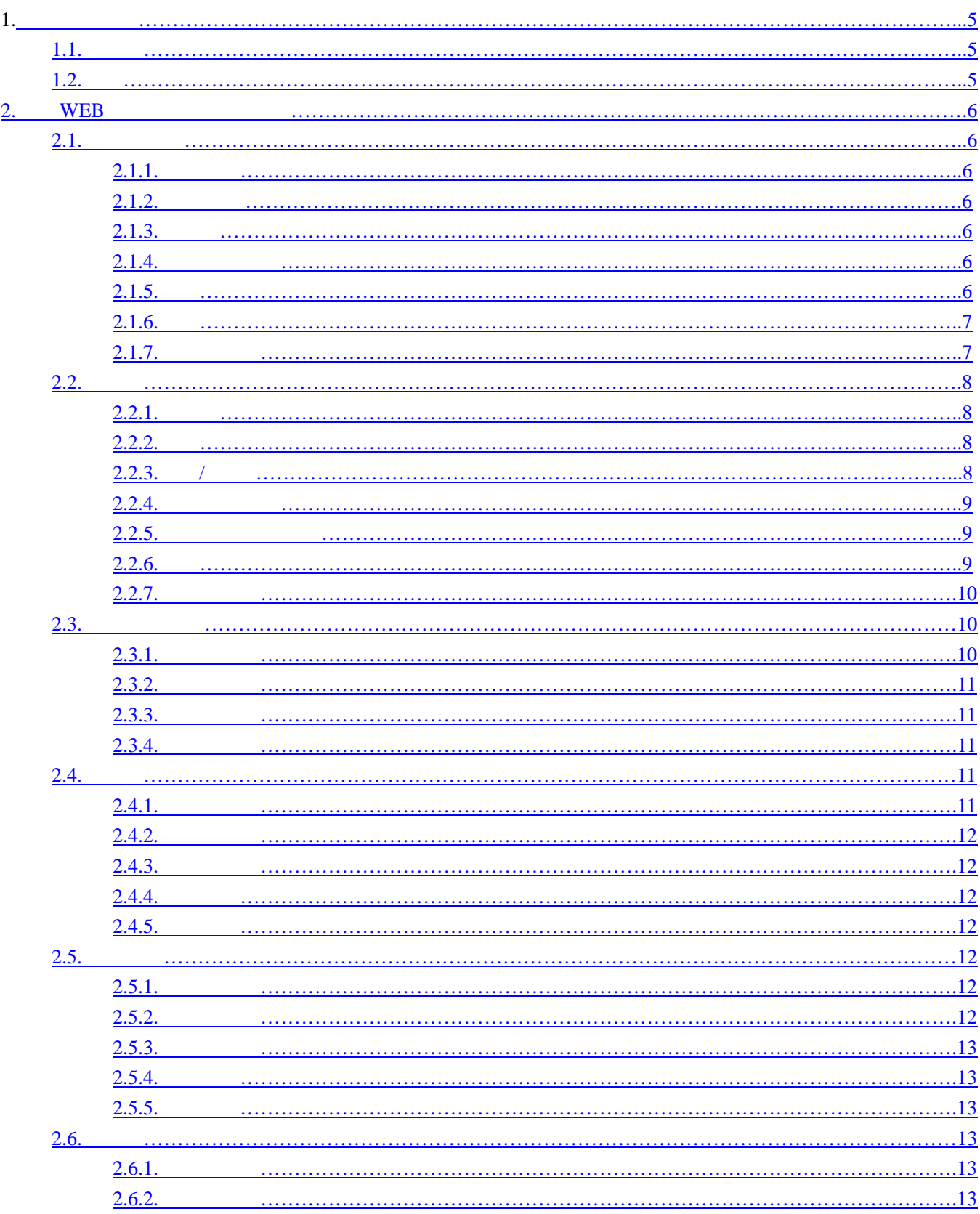

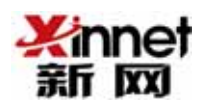

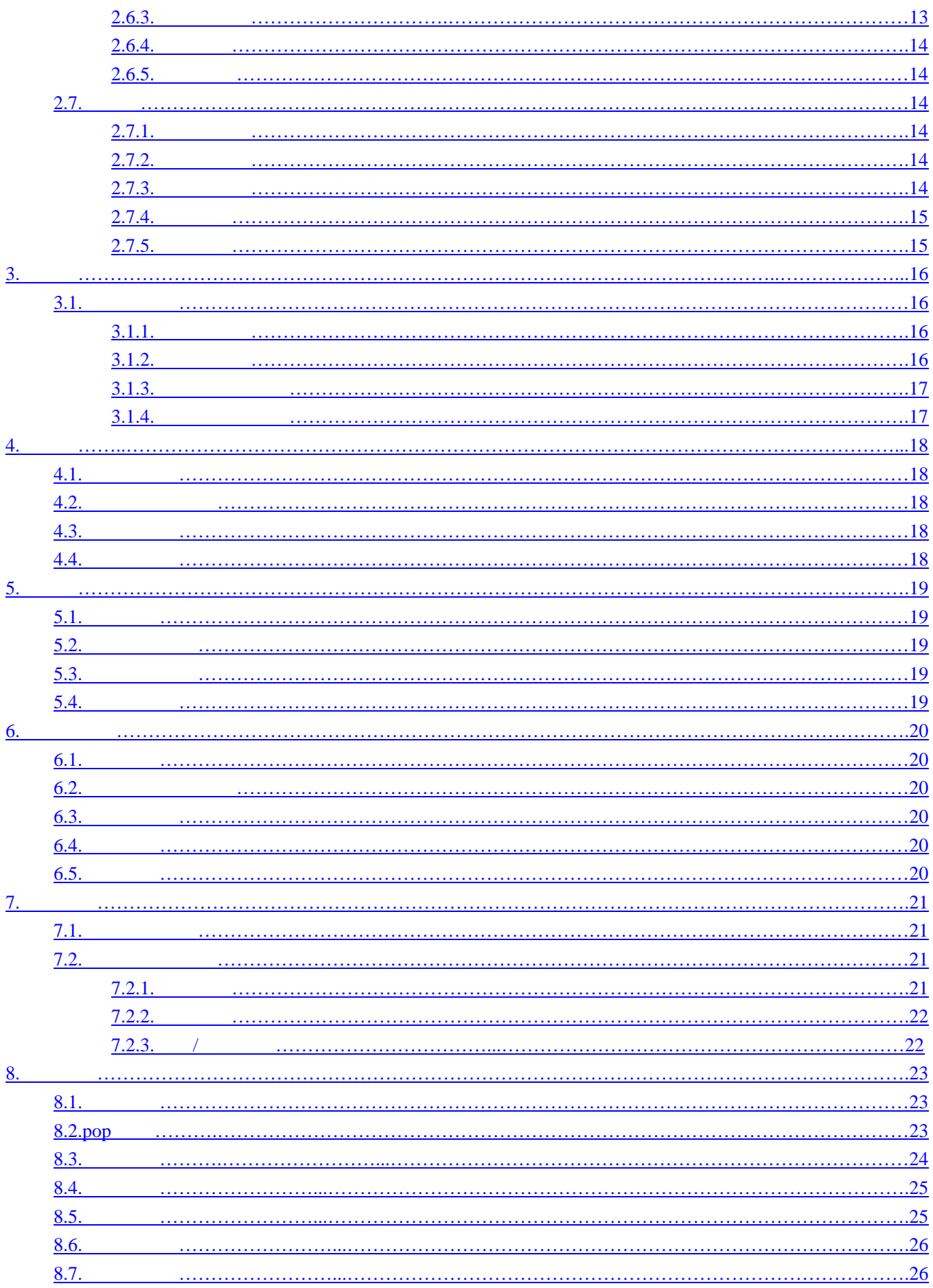

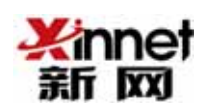

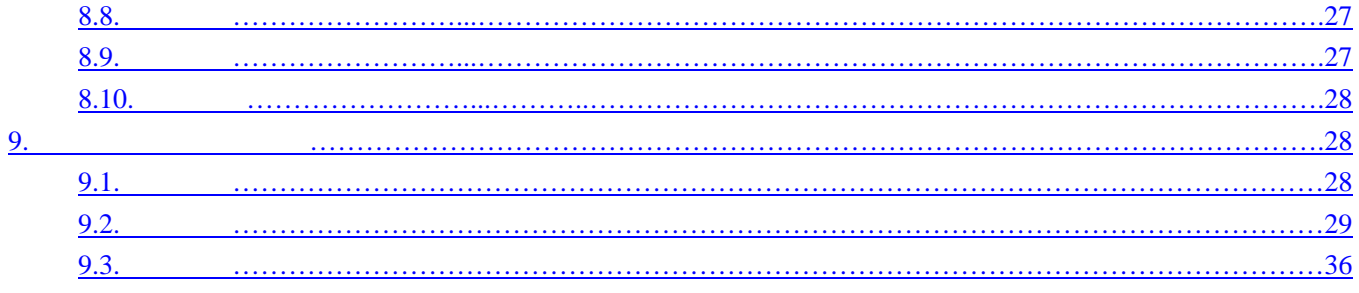

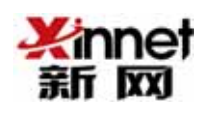

 $1.1$ 

合法的用户名是由 26 个英文字母之一开头的,长度在 3 16 之间,可以包括 26 个英文字母、数字、下划线(\_ 。请您一定要记住您所填写的用户名,这是您进入自己

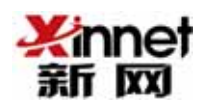

# 2. WEB

#### $2.1$

 $2.1.1$ 

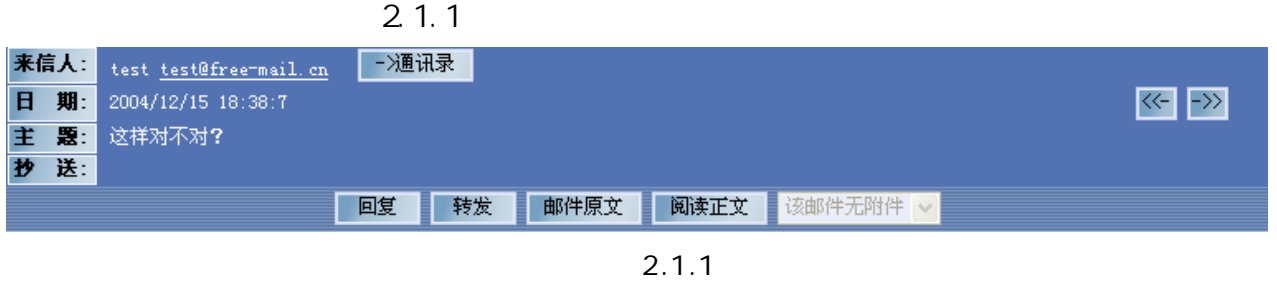

 $2.1.2$ 

 $21.1$ 

 $2.1.3$ 

 $21.3$ 

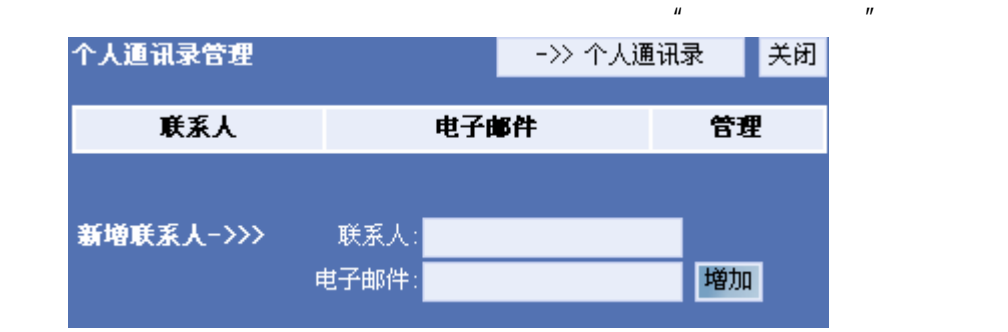

2.1.3

 $2.1.4$ 

 $2.1.1$ 

件"部分。

 $2.1.5$ 

 $\sim$  2.1.5  $\sim$  $"$  Re:  $"$  +  $\mu$ 

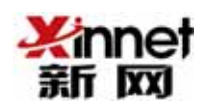

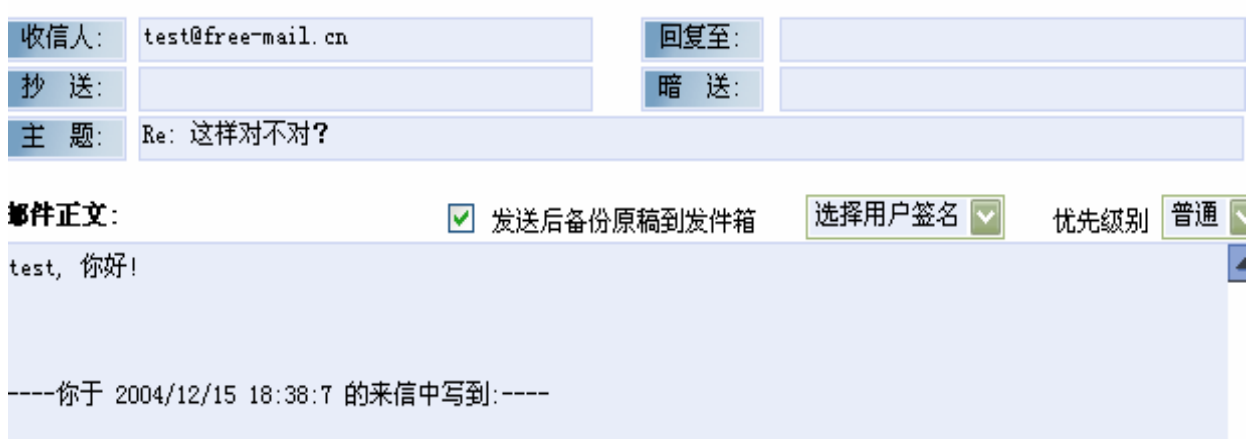

2.1.5

 $2.1.6$ 

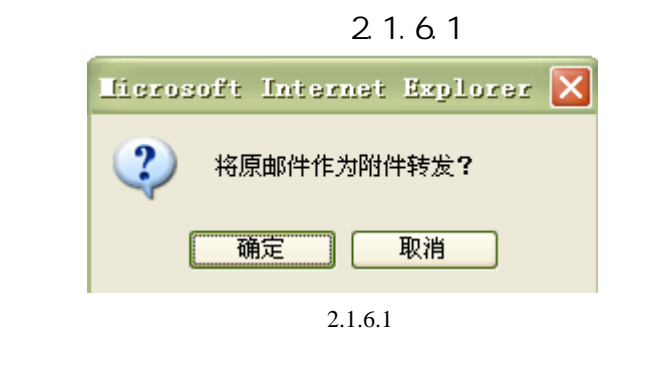

 $(\text{. emh})$ 

 $2.1.6.2$   $\blacksquare$ 

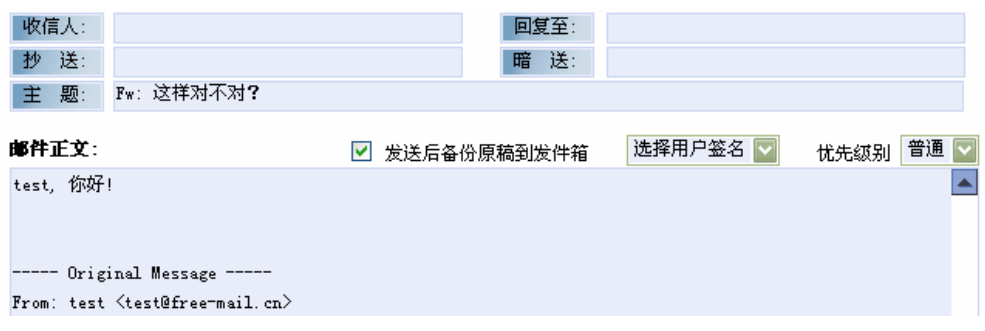

 $\overline{u}$  and  $\overline{u}$  and  $\overline{u}$ 

2.1.6.2

 $2.1.7$ 

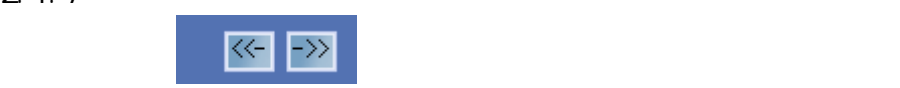

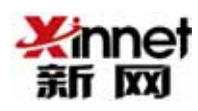

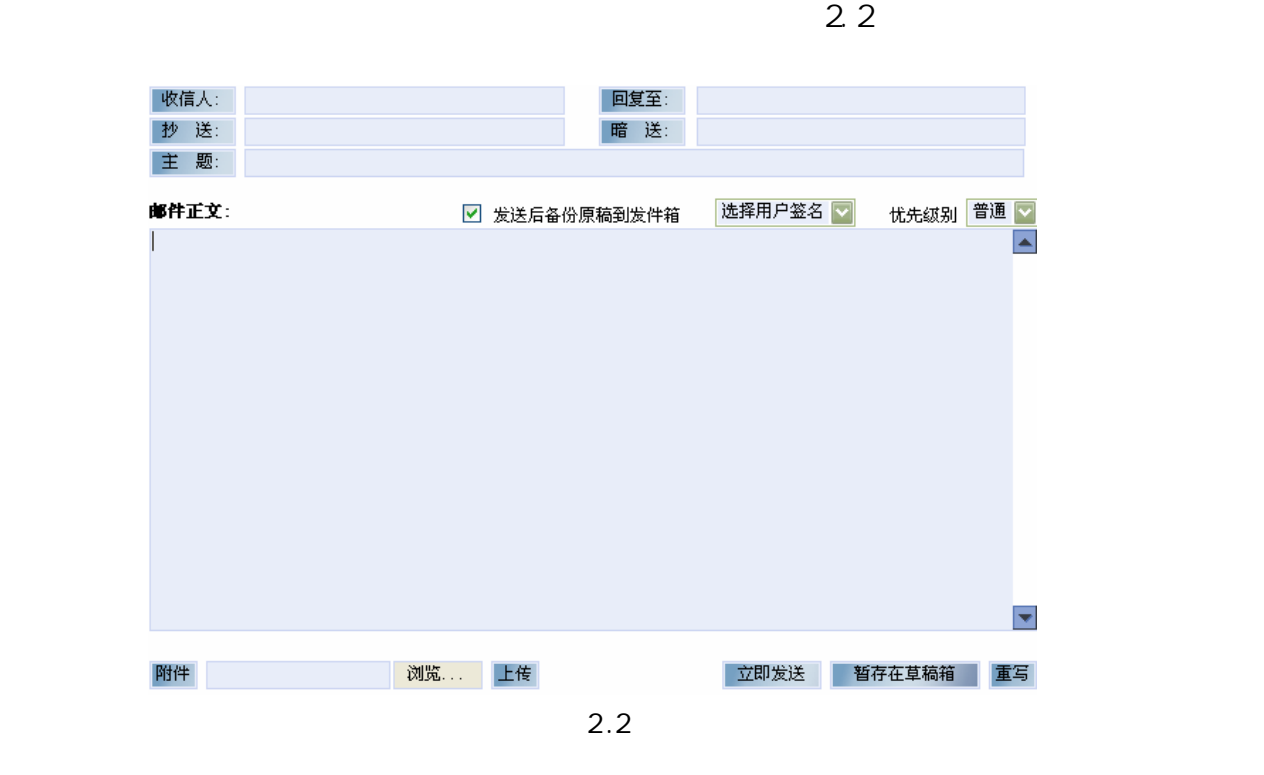

 $2.2.1$ 

yourname@free-mail.cn

support@free-mail.cn;end@free-mail.cn 您建立的个人地址簿和公共地址簿,会出现如图 2.2.1.所示的"地址列表"窗口,

| 个人通讯录:  |      |    | ->> 公共通讯录 |  |  |
|---------|------|----|-----------|--|--|
| 联系人     | 电子邮件 | 杪送 | 暗送        |  |  |
| 个人通讯录管理 |      |    |           |  |  |

2.2.1

 $\mathbf{r}$ 

2.2.2

 $2.2.3$  /

 $E$ -mail  $\mu$ 

以看见该用户的 E-mail。暗送功能同抄送栏的功能相同,也是给多人发信的。只

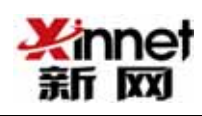

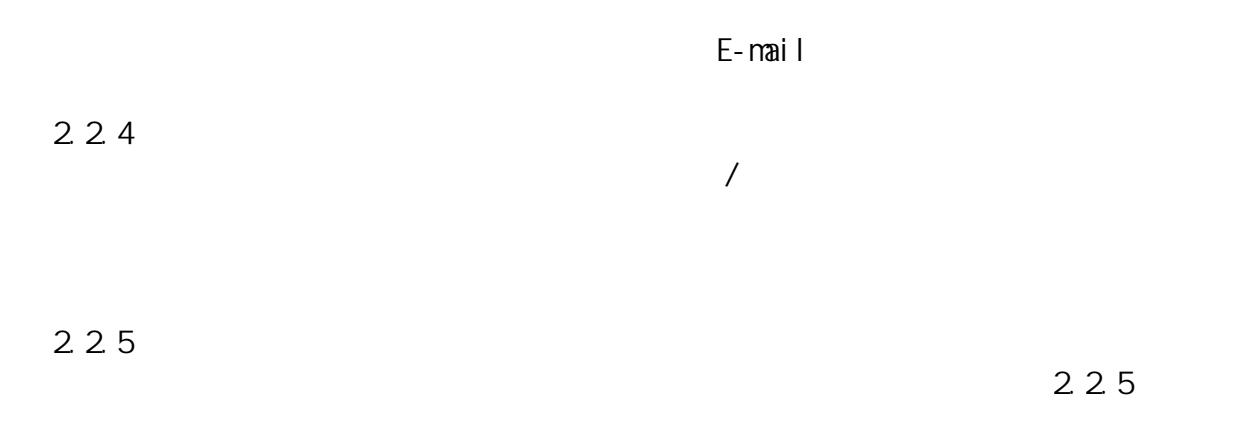

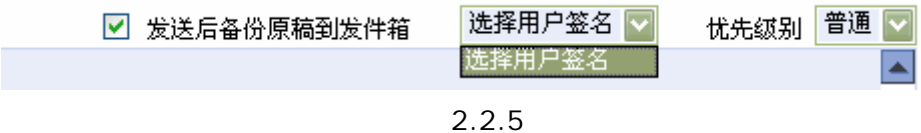

 $2.2.6$ 

 $*$ .rar  $*$ .doc

 $2.261$ 

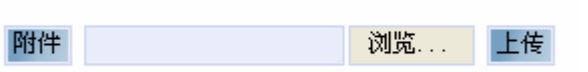

| 2.2.6.1 |  |
|---------|--|

 $2262$ 

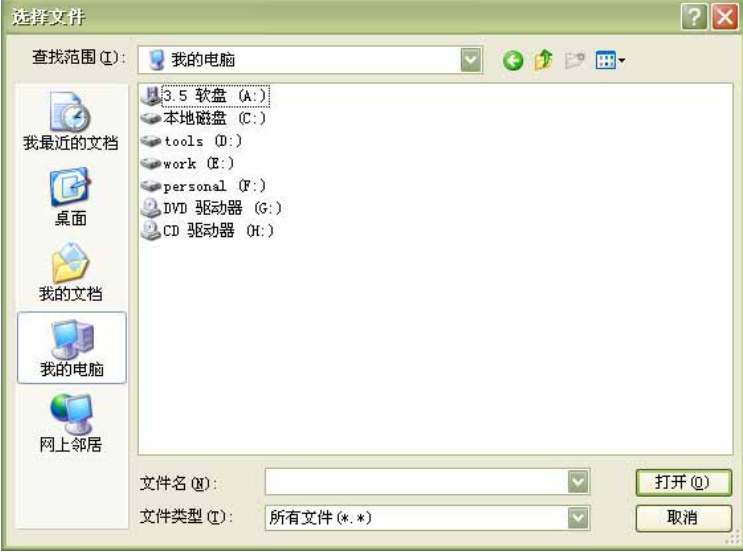

2.2.6.2

 $2.26.1$ 

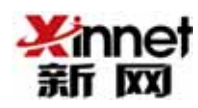

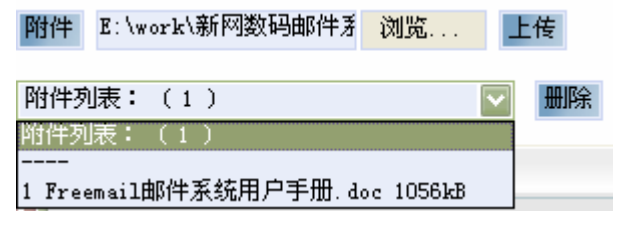

2.2.6.3

2.2.7

 $2.2.7$ 

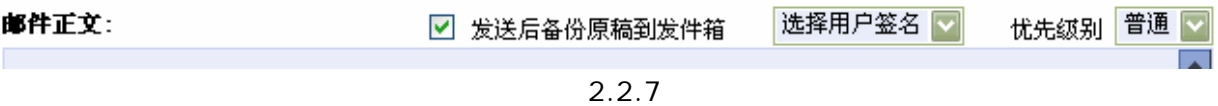

#### 2 3

 $2.3.1$ 

 $2.3.1$ 

|       |               |          | 你好, test ,今天是:2004-12-16 <u>星期四</u><br>您的邮箱容量:9.5MB 已经占用:0.1MB 剩余容量:9.4MB |      |
|-------|---------------|----------|---------------------------------------------------------------------------|------|
| 1%    |               |          |                                                                           | 100% |
| 系统邮箱  | 邮件总数          | 新邮件      | 占用空间 (KB)                                                                 | 删除   |
| 收件箱   | 2             | $\Omega$ | 3.2                                                                       |      |
| 已发邮件  | 2             | 2        | 2.8                                                                       |      |
| 草稿箱   | $\Omega$      | $\Box$   | $\Omega$                                                                  |      |
| 垃圾箱   | $\Omega$      | $\Omega$ | 0                                                                         |      |
| 自定义邮箱 | 邮件总数          | 新邮件      | 占用空间 (KB)                                                                 |      |
| 合计    | 4             | 2        | 6.                                                                        |      |
|       | 请选择 √   改名为-> |          | 新建邮箱                                                                      |      |

2.3.1

 $\overline{4}$ 

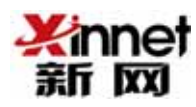

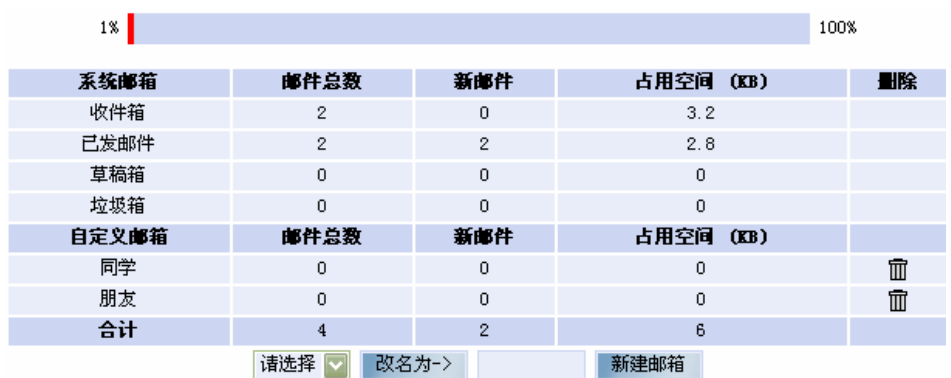

 $\mu$ 

#### $2.3.2$

 $2.3.3$ 

 $2.3.4$ 

 $\mathcal{U}$ 

 $H$   $H$   $H$   $H$   $H$ 

话,我可以<mark>可</mark>以了。"

## $2.4$

 $2.4$ 

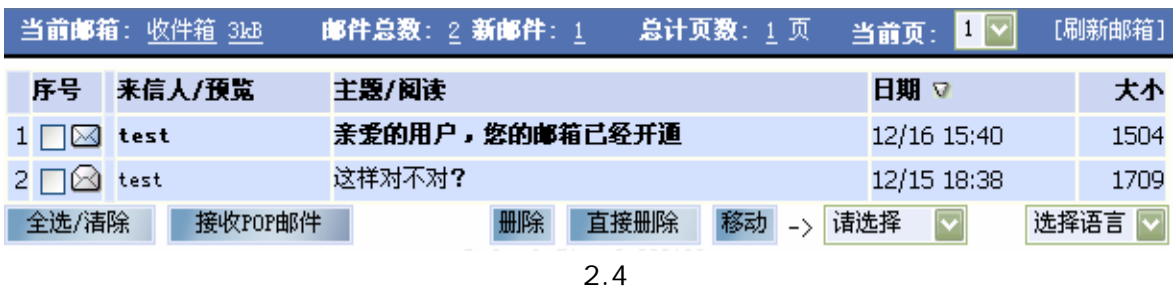

 $2.4.1$ 

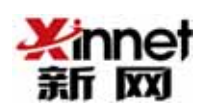

 $2.4.2$  $2.4$ 

 $2.4.3$  $2.4$ 

#### $2.4.4$

 $2.4.4$ 

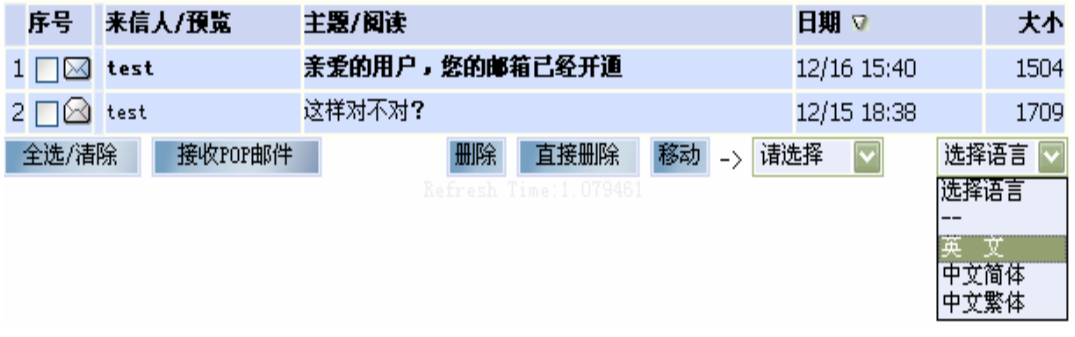

2.4.4

 $2.4.5$ 

## 2.5

 $2.5.1$ 

 $2.5.2$ 

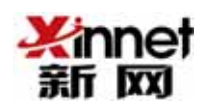

 $2.5.4$ 

 $2.5.3$ 

 $2.5.5$ <br>2.5.5  $2.5.5$ 

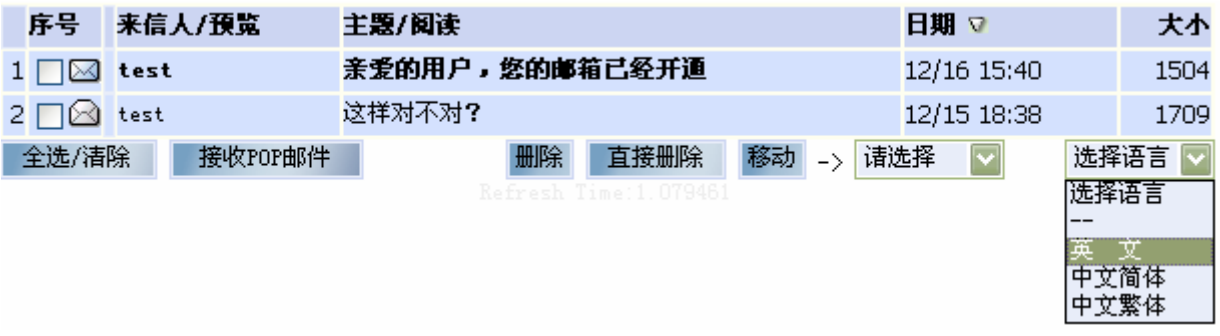

2.5.5

 $\overline{u}$  and  $\overline{u}$ 

 $2.6$ 

 $2.6.1$  $2.6.2$ 

 $2.6.3$ 

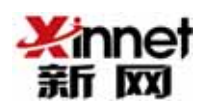

 $2.6.4$ 

 $2.6.5$ 

 $2.4.4$ 

| 序号    | 来信人/预览  | 主題/阅读          |                       |                     | 日期▽         |              | 大小   |
|-------|---------|----------------|-----------------------|---------------------|-------------|--------------|------|
| I M   | test    | 亲爱的用户,悠的邮箱已经开通 |                       |                     | 12/16 15:40 |              | 1504 |
|       | test    | 这样对不对?         |                       |                     | 12/15 18:38 |              | 1709 |
| 全选/清除 | 接收POP邮件 | 删除             | 直接删除                  | 移动<br>$\rightarrow$ | 请选择         |              | 选择语言 |
|       |         |                | Refresh Time:1 079461 |                     |             | 选择语言         |      |
|       |         |                |                       |                     |             |              |      |
|       |         |                |                       |                     |             | 中文简体<br>中文繁体 |      |
|       |         |                |                       |                     |             |              |      |

2.6.5

 $2.7$ 

 $2.7.1$  $2.7.2$ 

 $2.7.3$ 

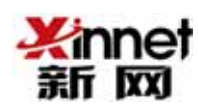

 $2.7.4$ 

 $2.7.5$ 

 $2.4.4$ 

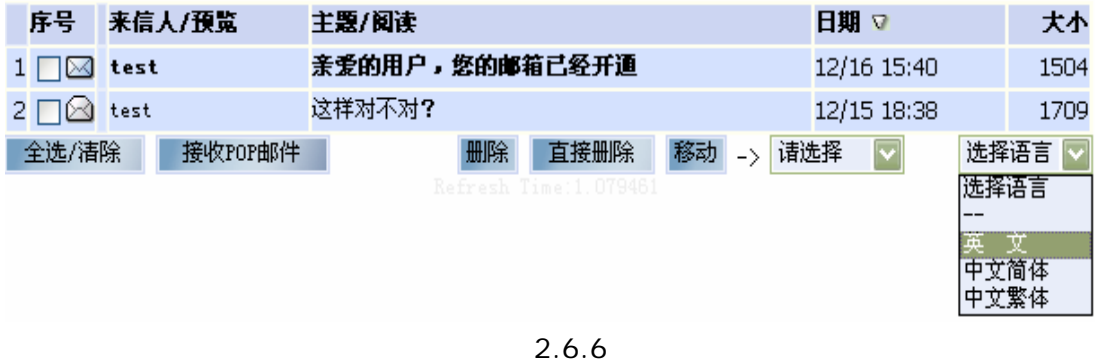

#### kinnet 新网

3. 通讯录

 $3.1$ 

#### $3.1$

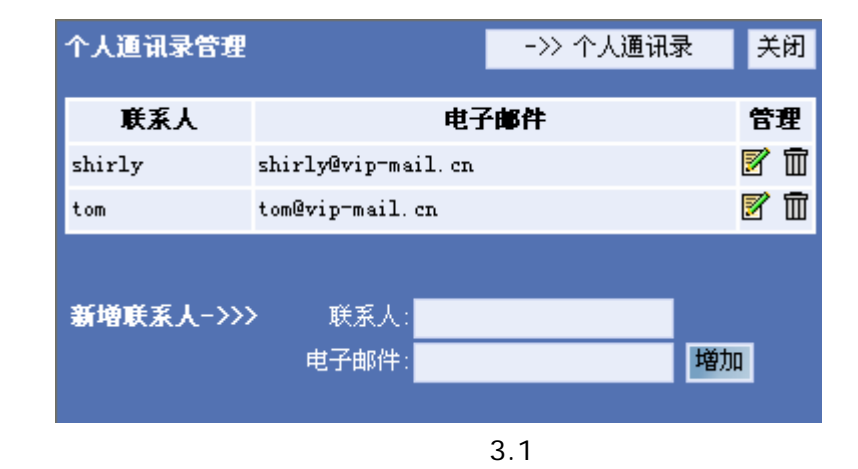

 $3.1.1$ 

E-mail

 $3.1.2$ 

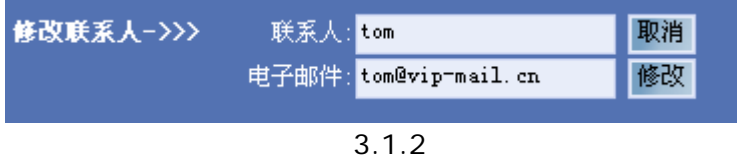

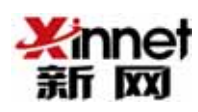

#### $3.1.3$

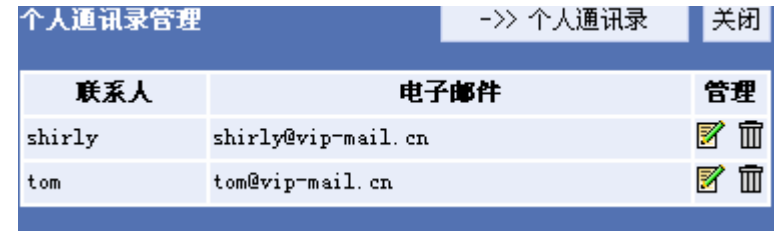

3.1.3

 $\Box$ 

 $/$ 

#### $3.1.4$

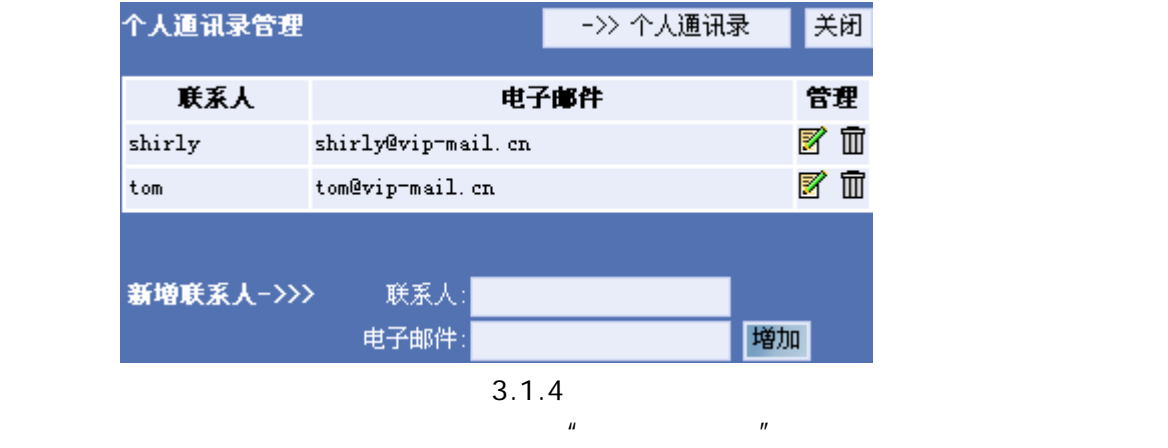

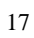

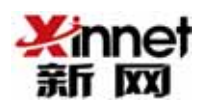

4. 名片夹

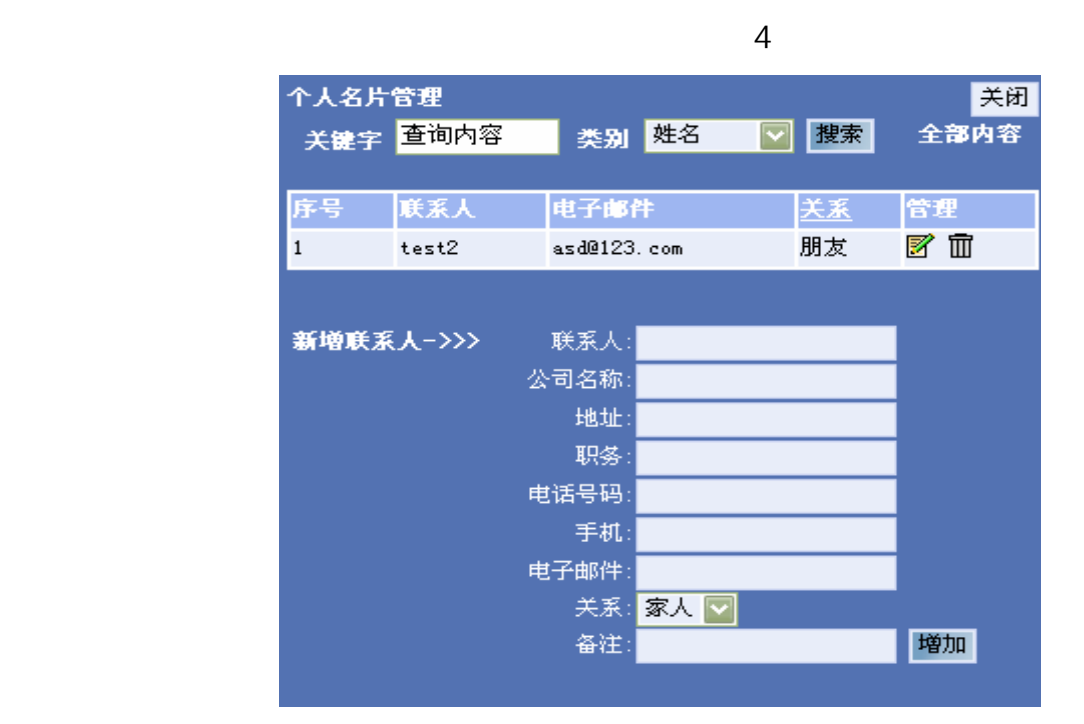

4

#### 4.1

 $4$ 

#### $4.2$

 $4$  **h**,  $\frac{u}{R}$  **h** 

#### 4.3

 $4$  **H**,  $\frac{1}{2}$  **H** 

#### 4.4

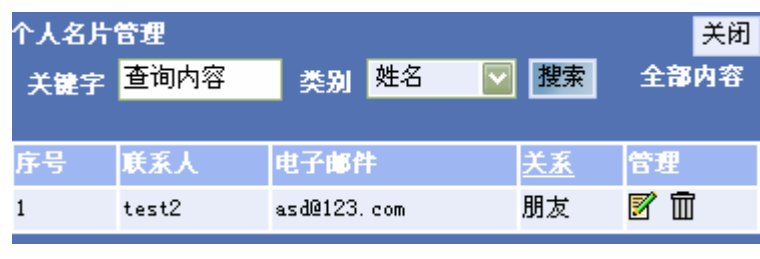

4.4

 $\mu$  , and  $\mu$ 

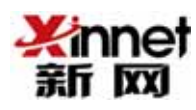

5. 收藏夹

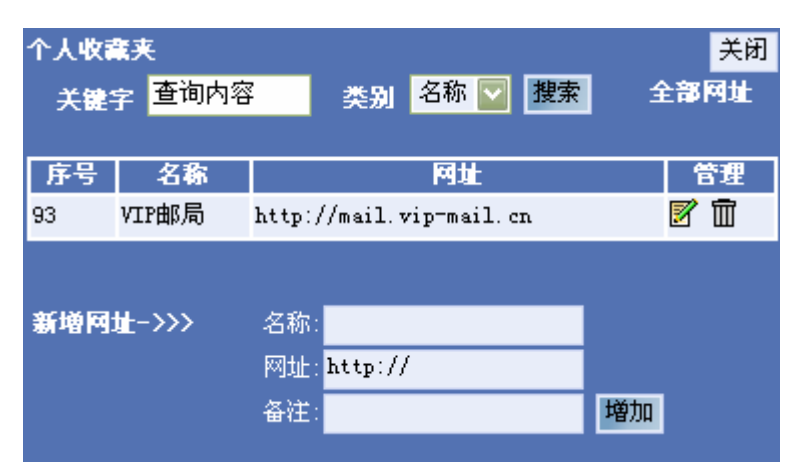

 $5$ 

5

## $5.1$

 $5$ 

# $5.2$

 $5$   $^{\prime\prime}$   $^{\prime\prime}$   $^{\prime\prime}$   $^{\prime\prime}$ 

## 5.3 删除收藏夹项

 $5$   $^{\prime\prime}$   $^{\prime\prime}$   $^{\prime\prime}$ 

#### $5.4$

 $\frac{u}{s}$  +  $\frac{u}{s}$  +  $\frac{u}{s}$  +  $\frac{u}{s}$  +  $\frac{u}{s}$  $\overline{u}$  ,  $\overline{u}$  ,

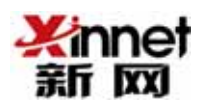

## $6\,$

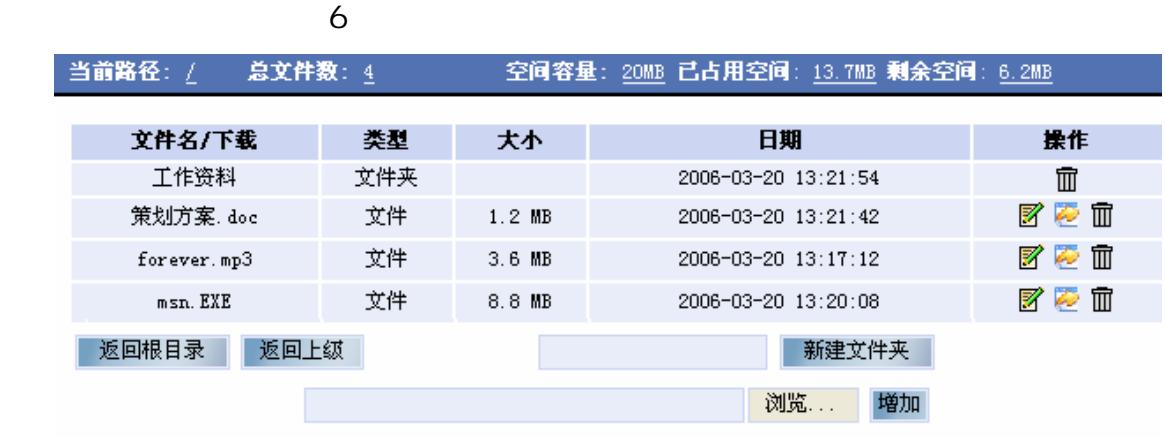

6

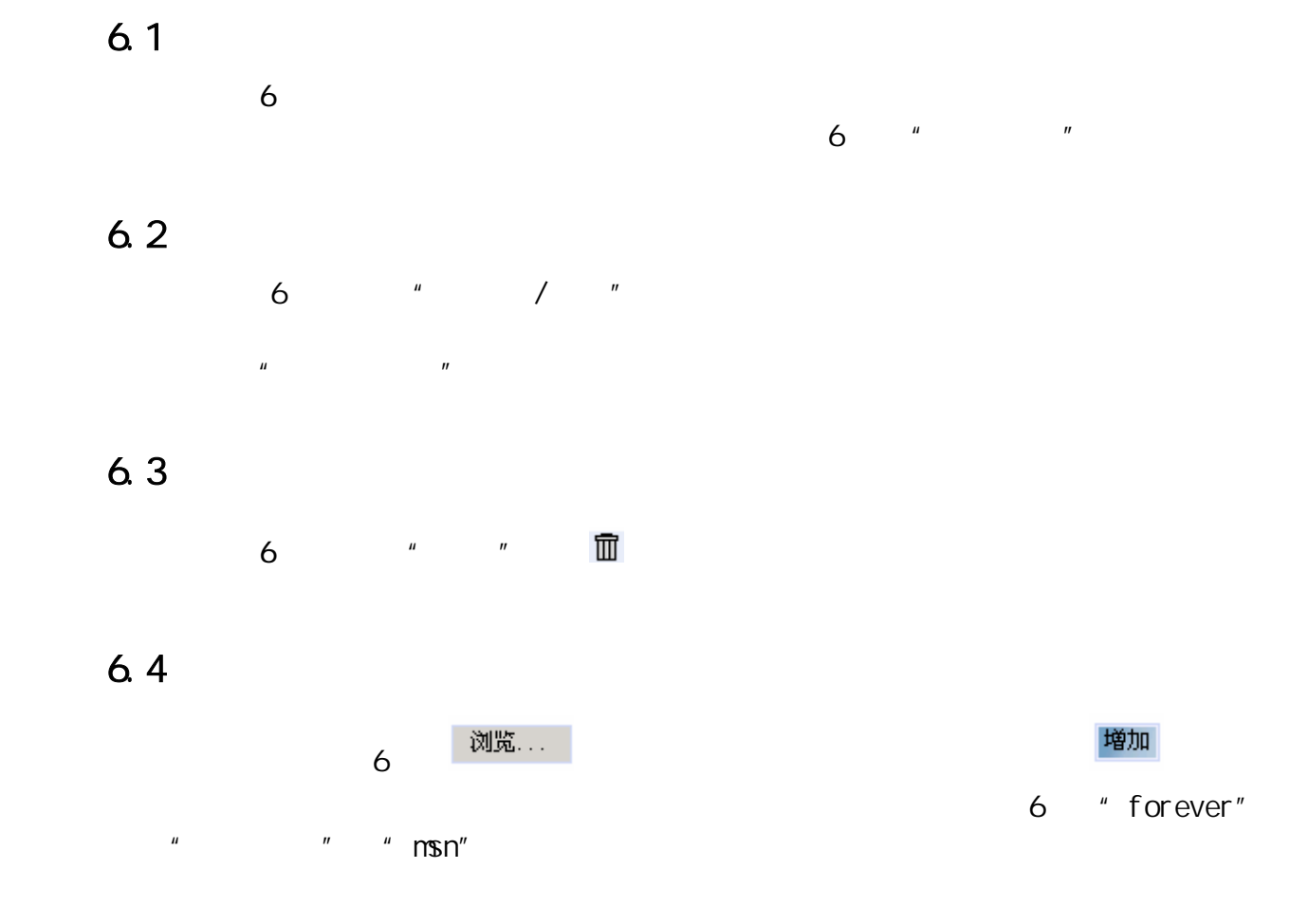

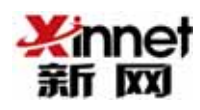

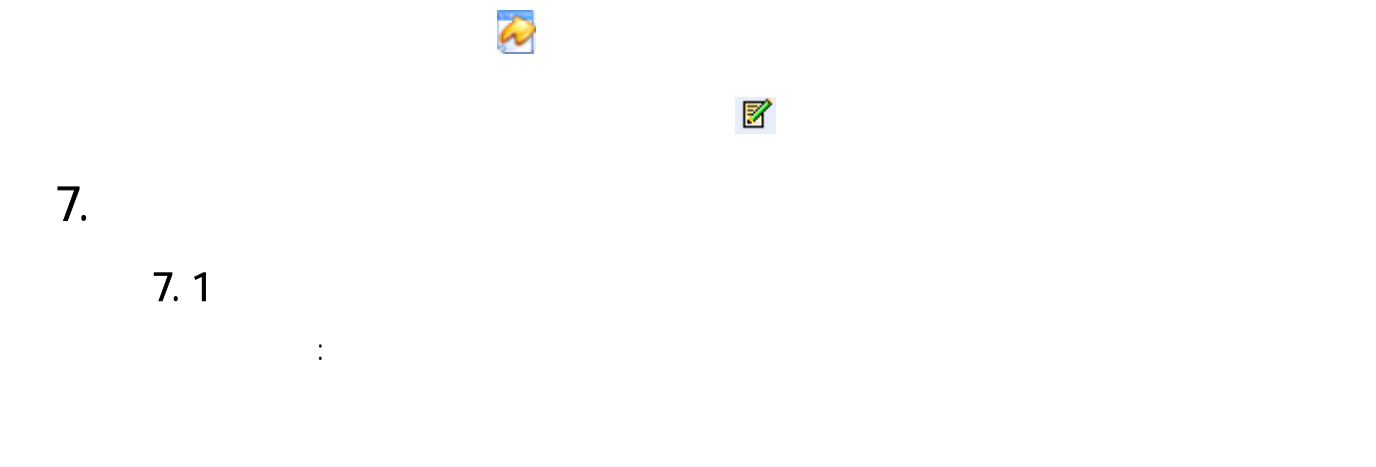

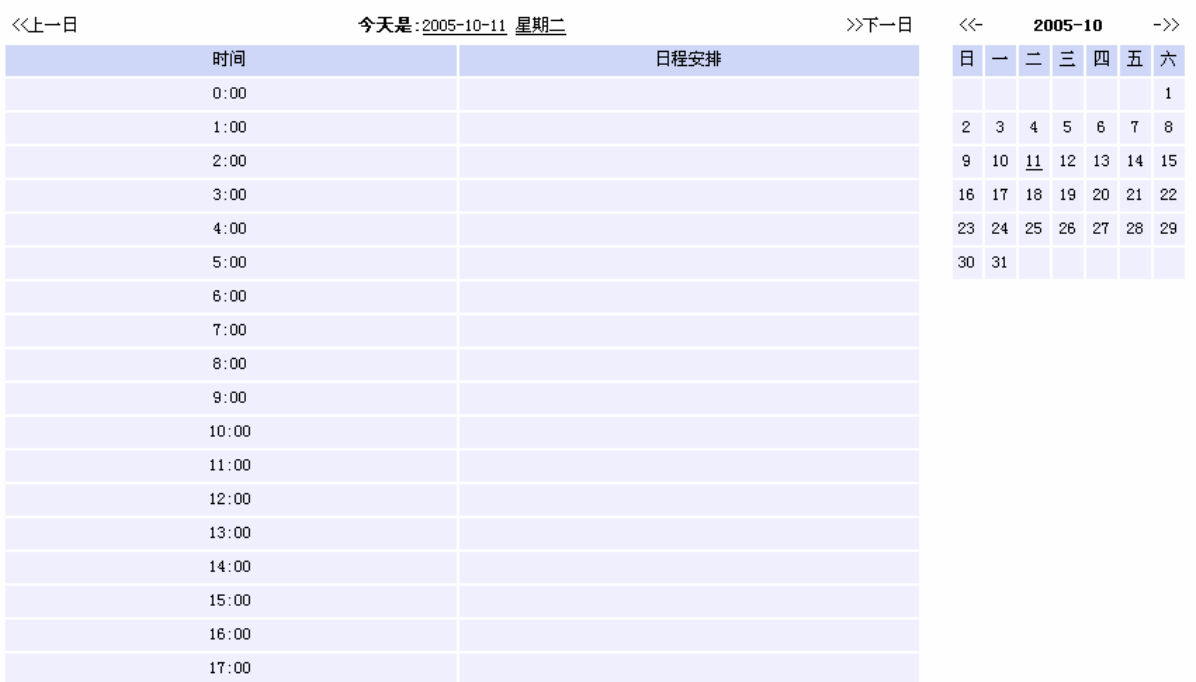

## 图 7.2.1

$$
\langle \langle \pm \text{--} \, \text{--} \, \text{--}
$$

$$
\langle\langle\langle\cdot\mid\rangle\rangle\rangle\rangle=\langle\langle\cdot\mid\rangle\rangle\rangle
$$

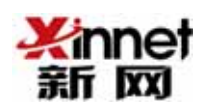

 $7.22$ 

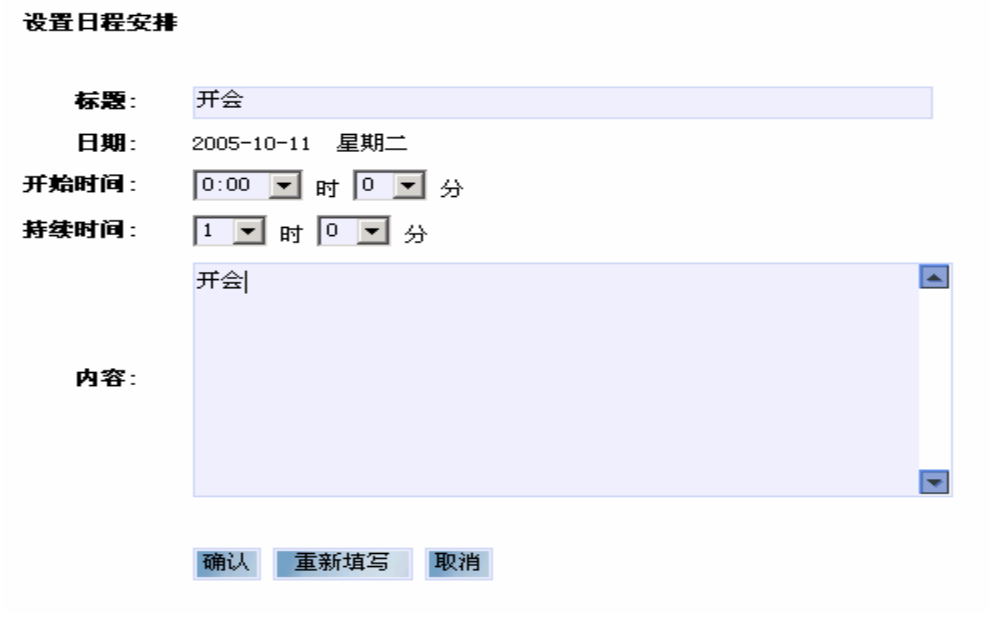

图 7.2.2

#### $7.23 /$

 $7.2.3$ 

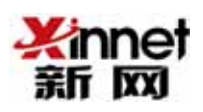

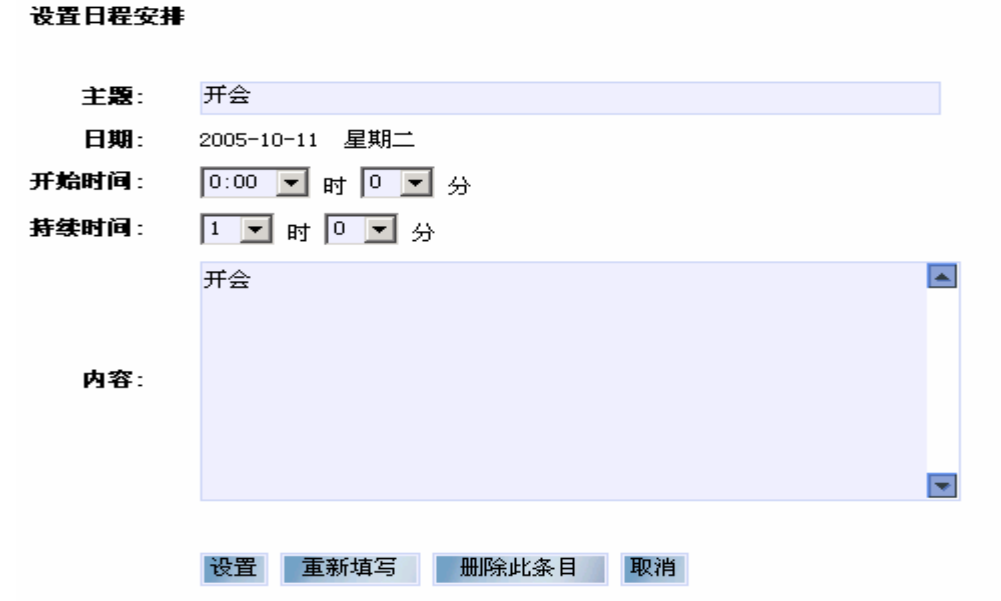

图 7.2.3

8. 系统设置

8.1

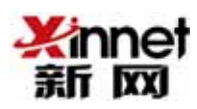

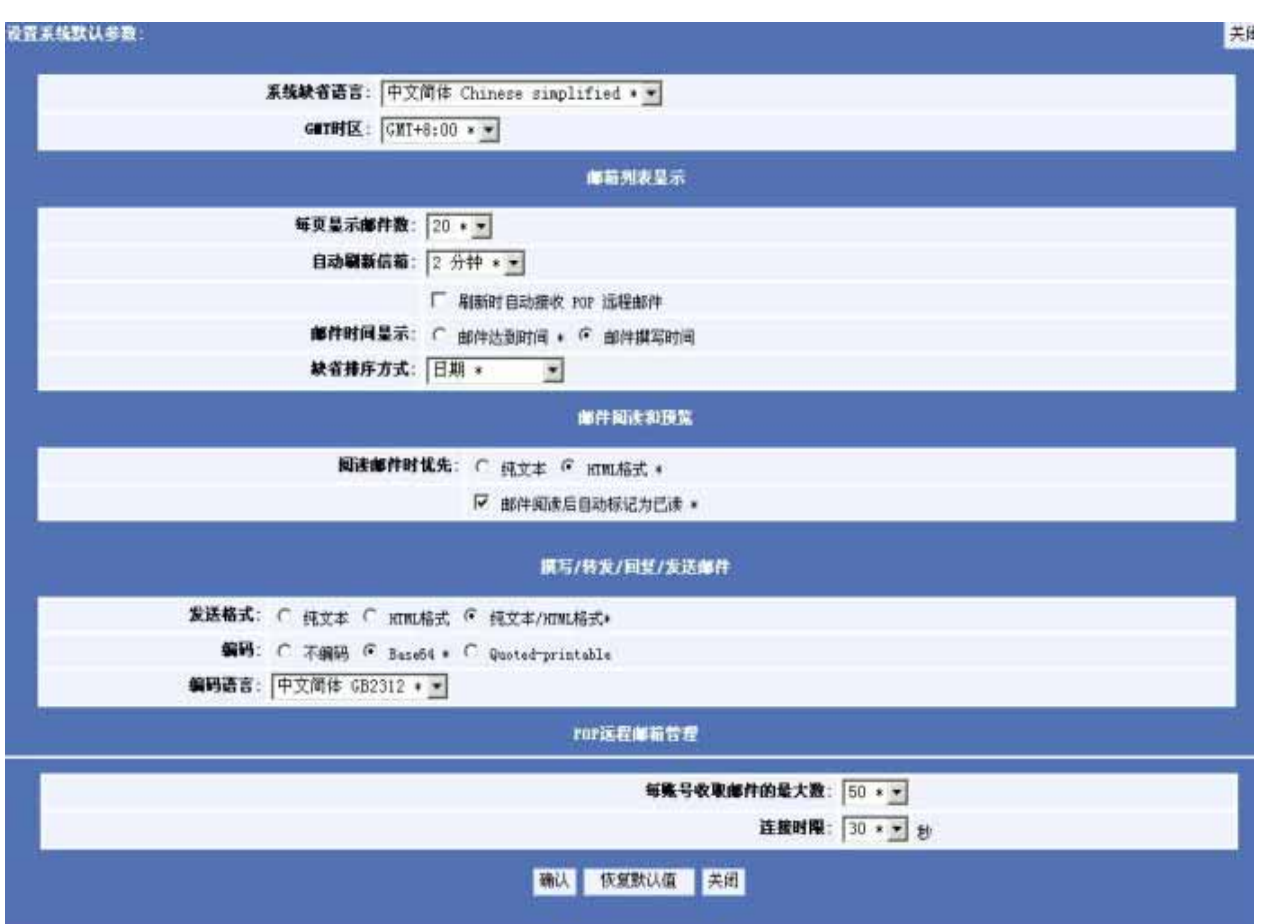

图 8.1

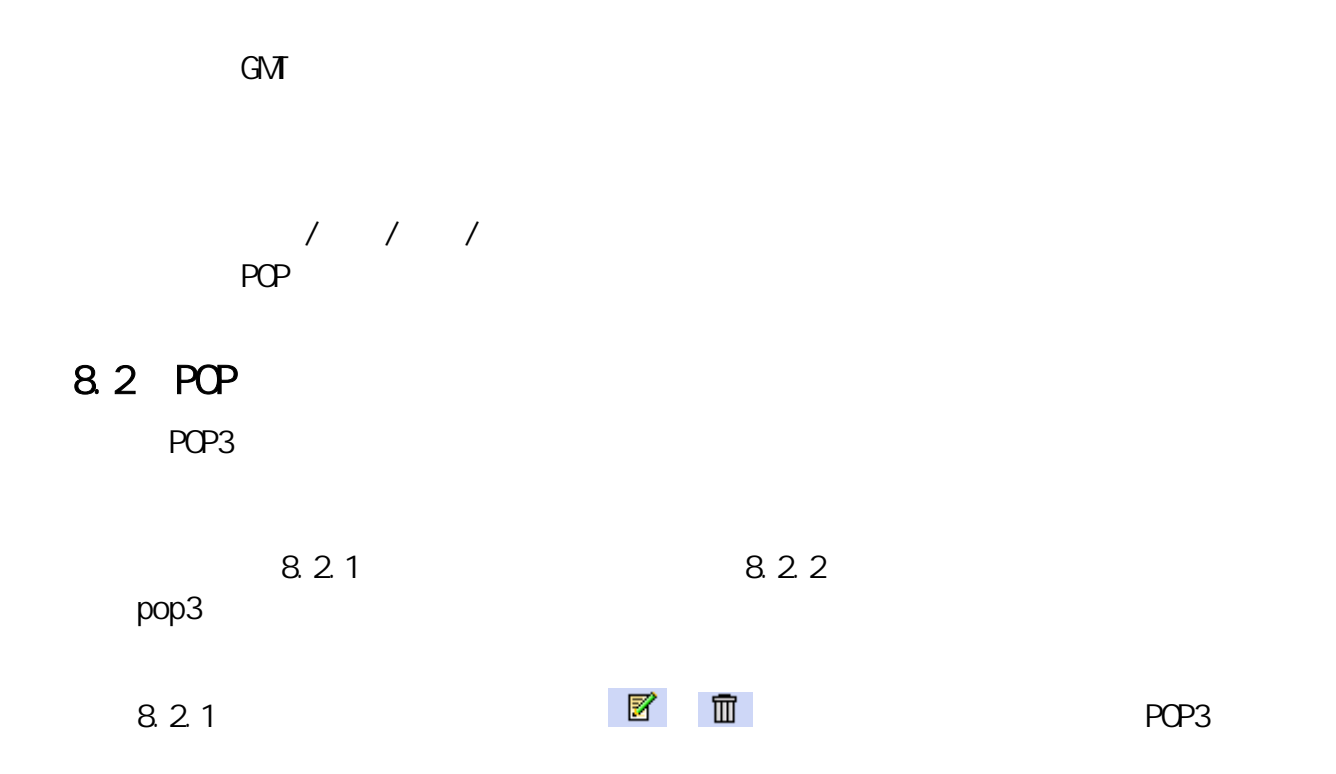

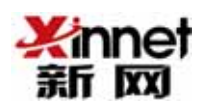

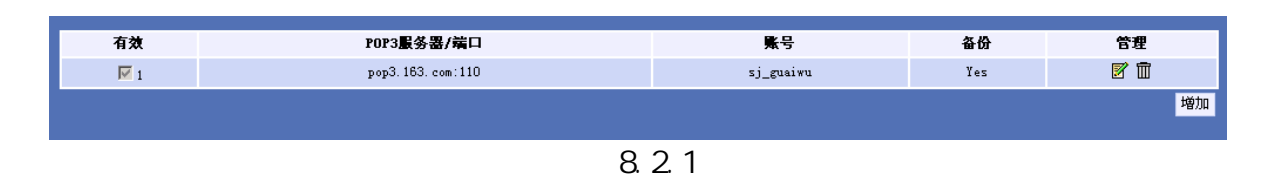

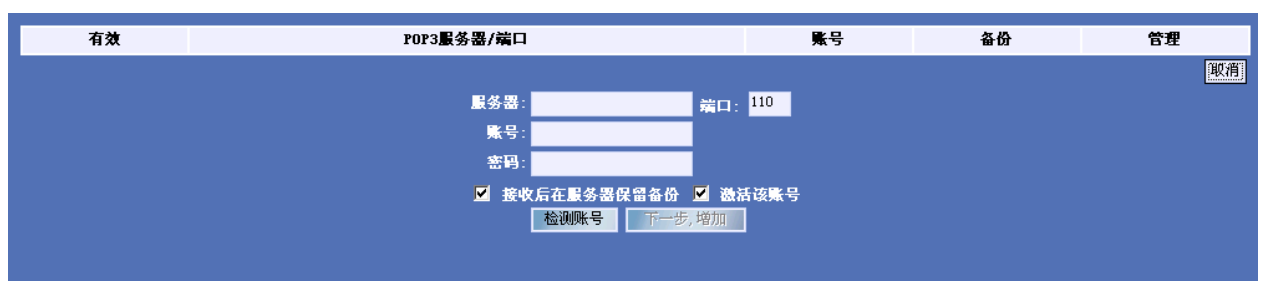

图 8.2.2

 $\star$ 

#### 8.3

 $8.3.1$ 

 $8.3.2$ 

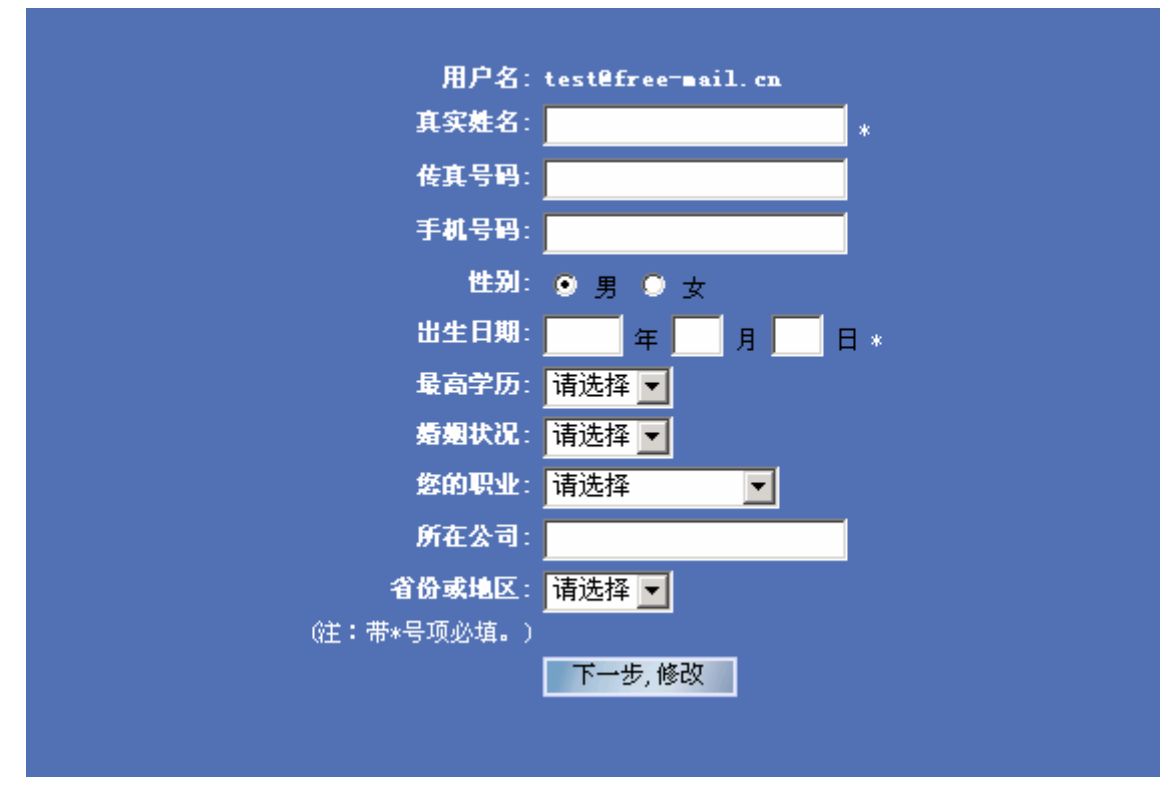

图 8.3.1

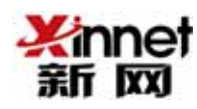

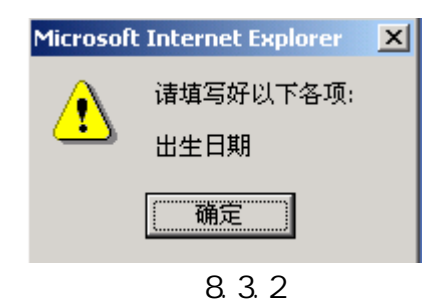

 $8.4$  6 8.4.2

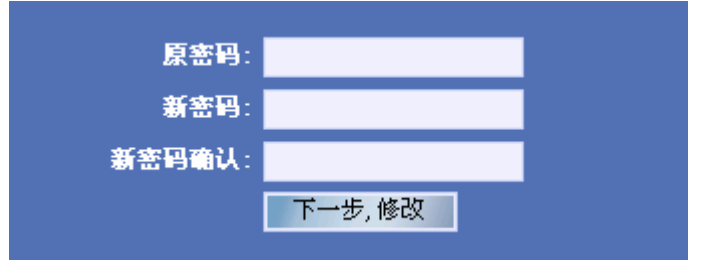

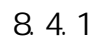

Microsoft Internet Explorer  $\vert x \vert$ 请填写好以下各项:  $\sqrt{2}$ 新密码长度不能小于六位 

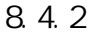

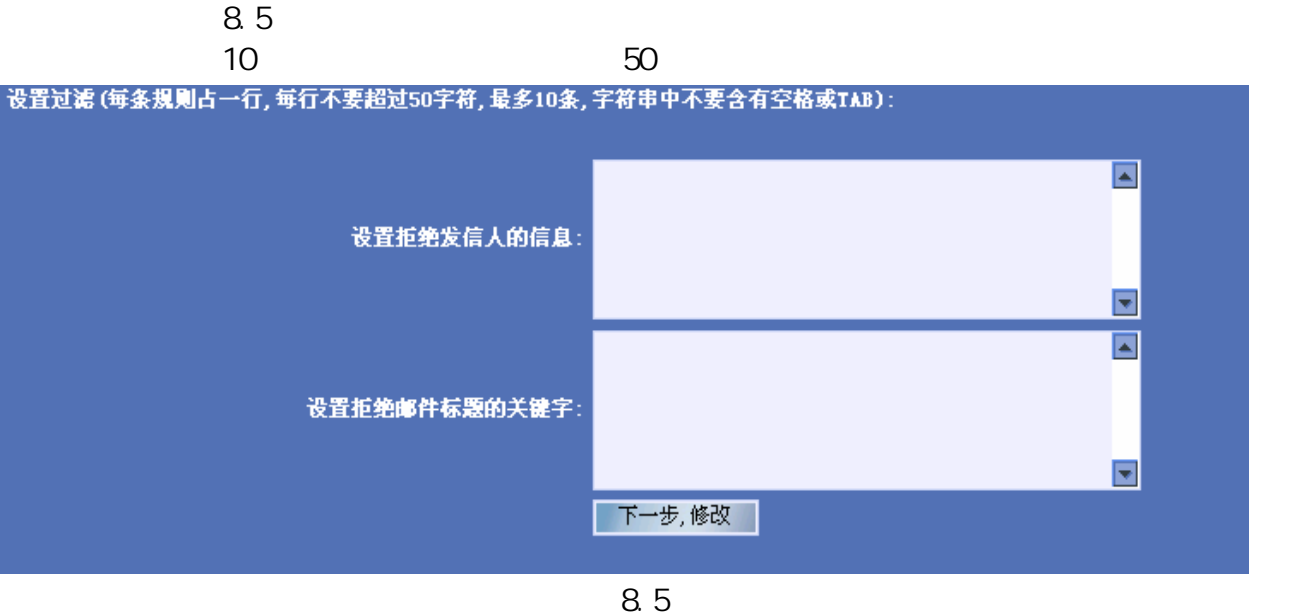

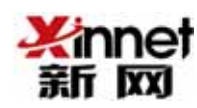

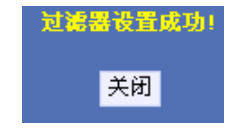

 $3$ 

垃圾邮件过滤器设置成功!

关闭

#### 反垃圾邮件

选择您的"垃圾邮件过滤器"级别:

- 低 识别明显的垃圾邮件。
- 高 识别大部分垃圾邮件。
- ◎ 专用 您将只能收到来自您的"联系人"的电子邮件。

注意:设置为"高和专用级别时,一些需要的邮件有时会被识别为垃圾邮件。请定期检查"垃圾邮件"文件夹以确保没有将需要的邮件移动到其中。

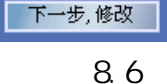

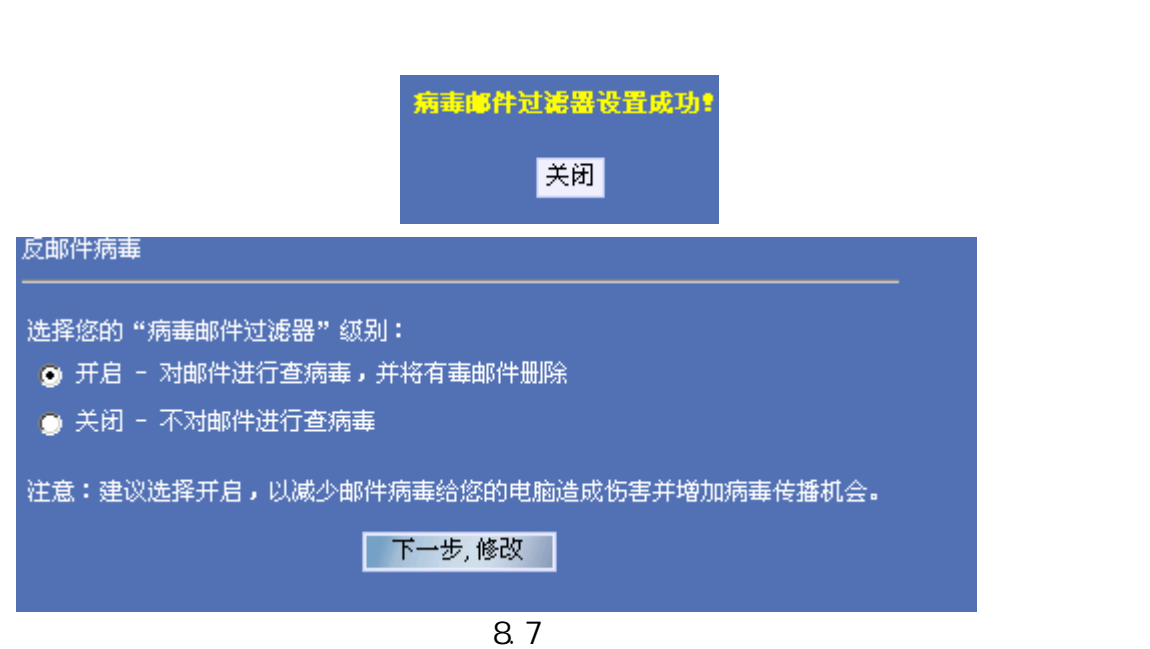

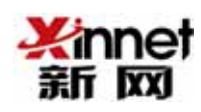

8

 $8.8.1$  $m$ email<sup>1</sup>

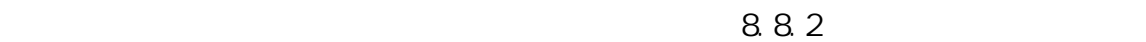

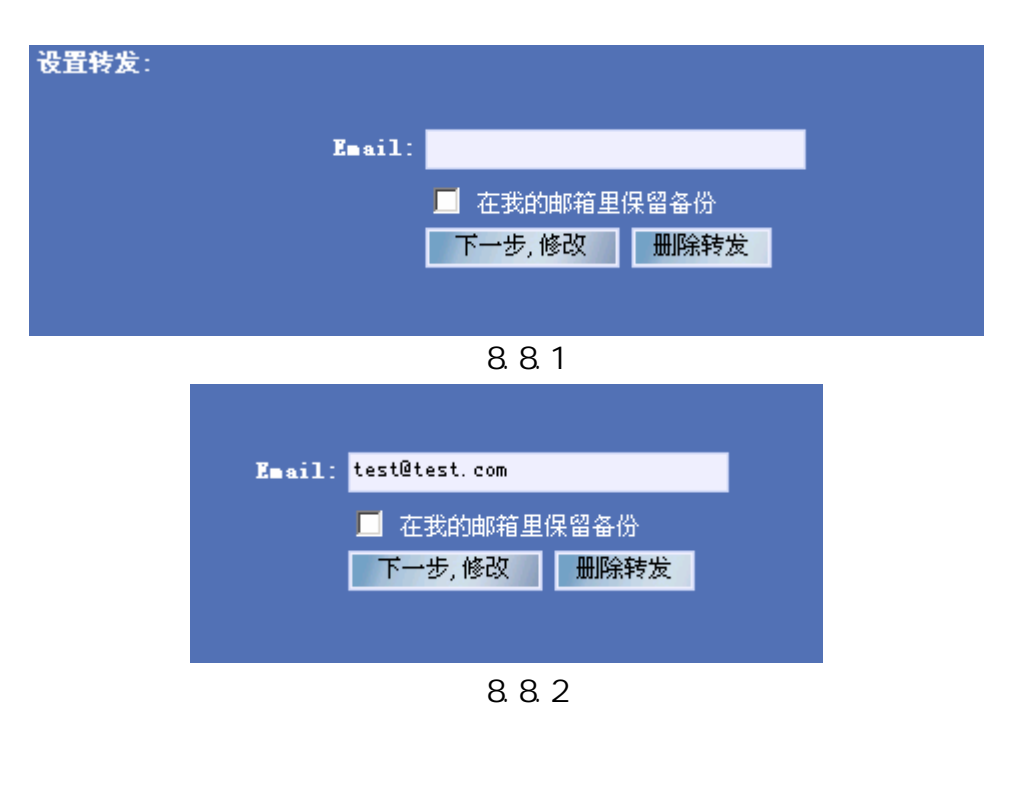

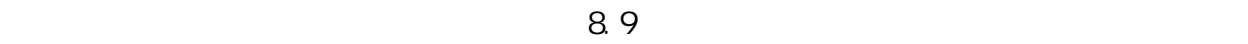

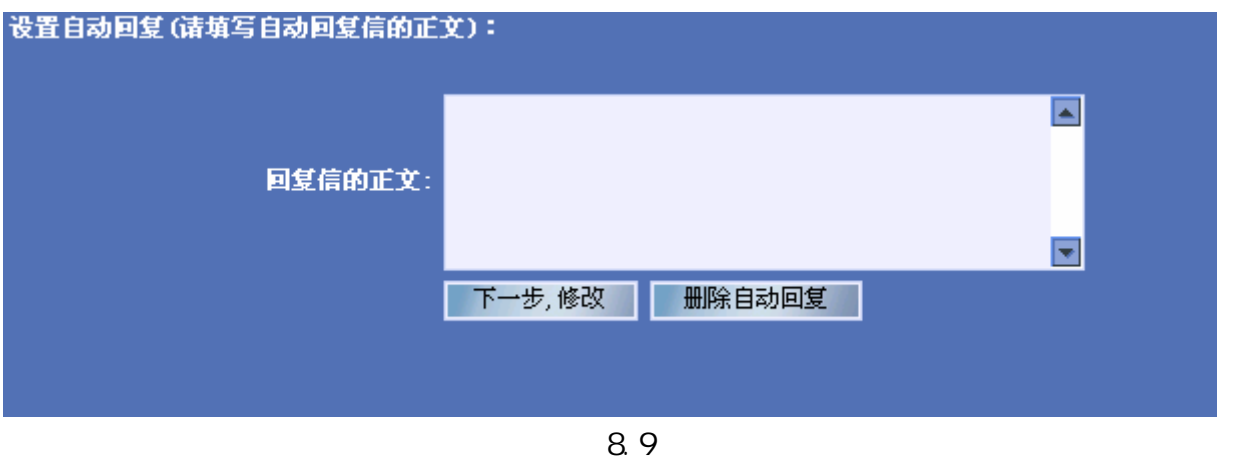

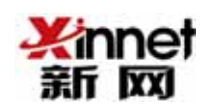

 $\frac{8101}{1000}$  8.10.1 8.10.2

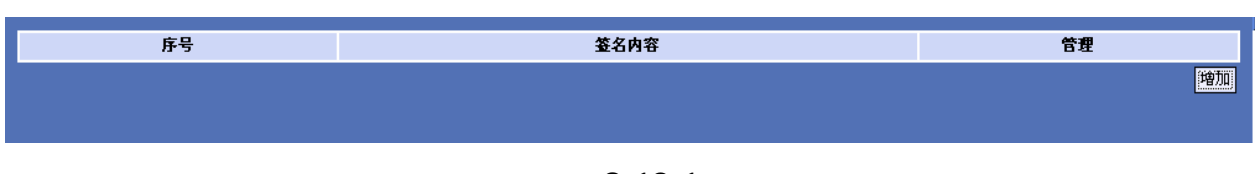

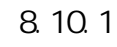

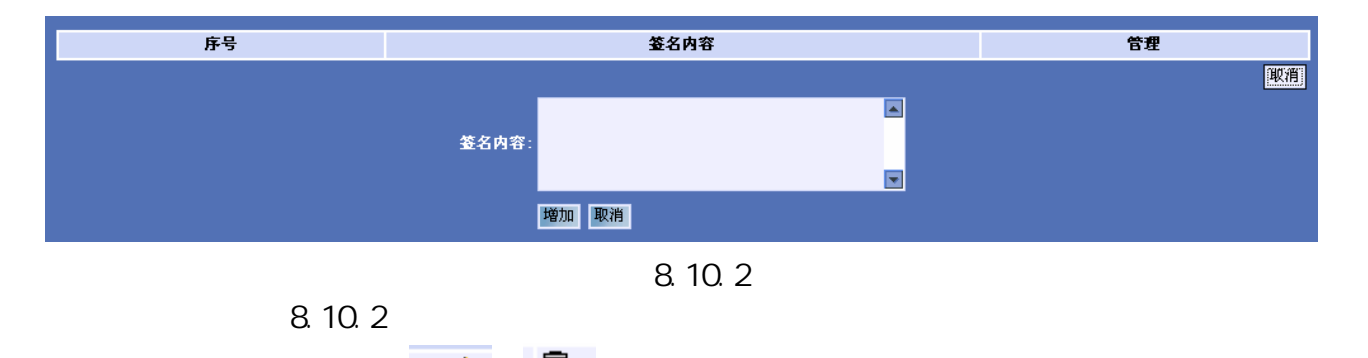

点击管理中的 来进行修改和删除操作。

29

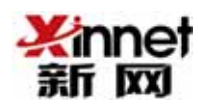

#### 9. 客户端设置邮箱的方法

#### 9.1

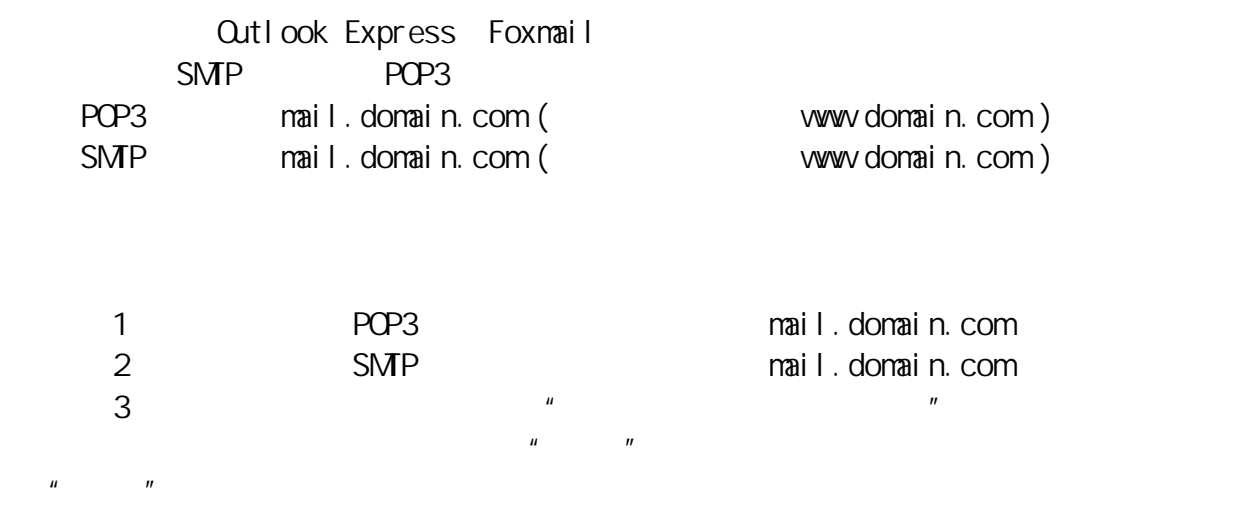

#### 9.2 Cutlook Express

Qutlook Express  $\cdot$  "

 $9.21$ 

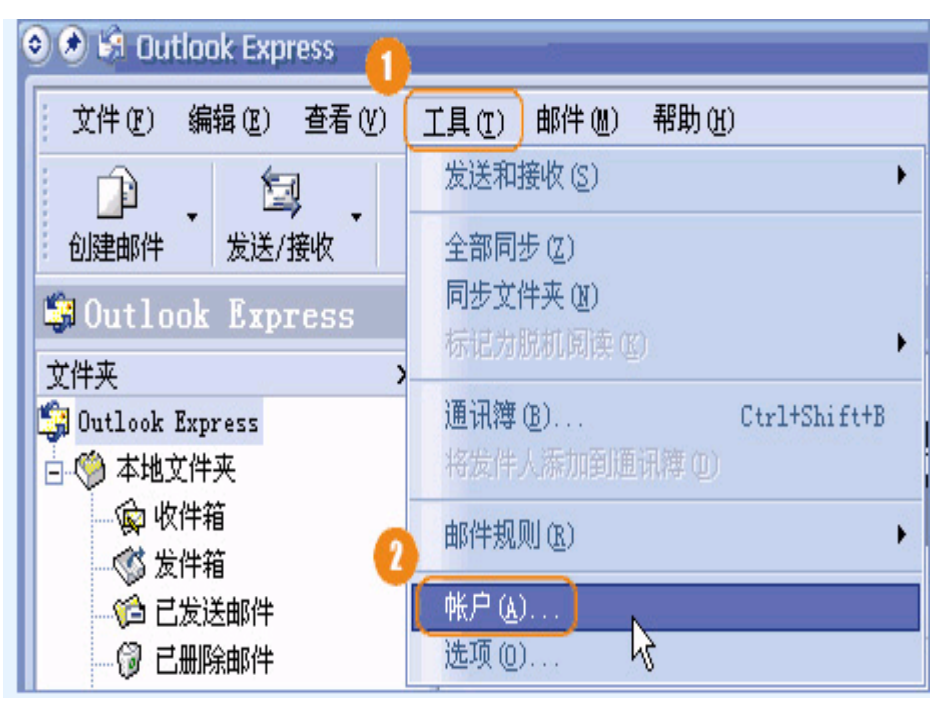

图 9.2.1

 $\lq$ ",  $\lq$ ",  $\lq$   $\lq$ ",  $\lq$ ",  $\lq$ ",  $\lq$ ",  $\lq$ ",  $\lq$ ",  $\lq$ ",  $\lq$ ",  $\lq$ ",  $\lq$ ",  $\lq$ ",  $\lq$ ",  $\lq$ ",  $\lq$ ",  $\lq$ ",  $\lq$ ",  $\lq$ ",  $\lq$ ",  $\lq$ ",  $\lq$ ",  $\lq$ ",  $\lq$ ",  $\lq$ ",  $\lq$ ",  $\lq$ ",  $9.22$ 

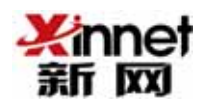

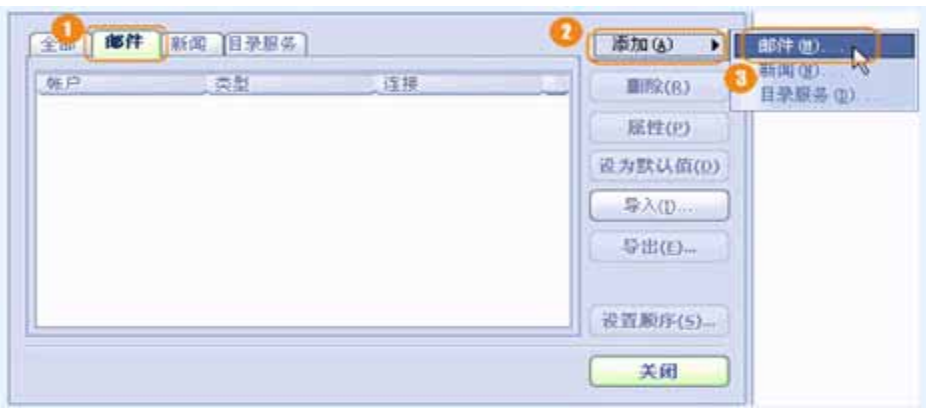

图 9.2.2

 $\mathcal{U}$ , and  $\mathcal{U}$ , and  $\mathcal{U}$ , and  $\mathcal{U}$ 

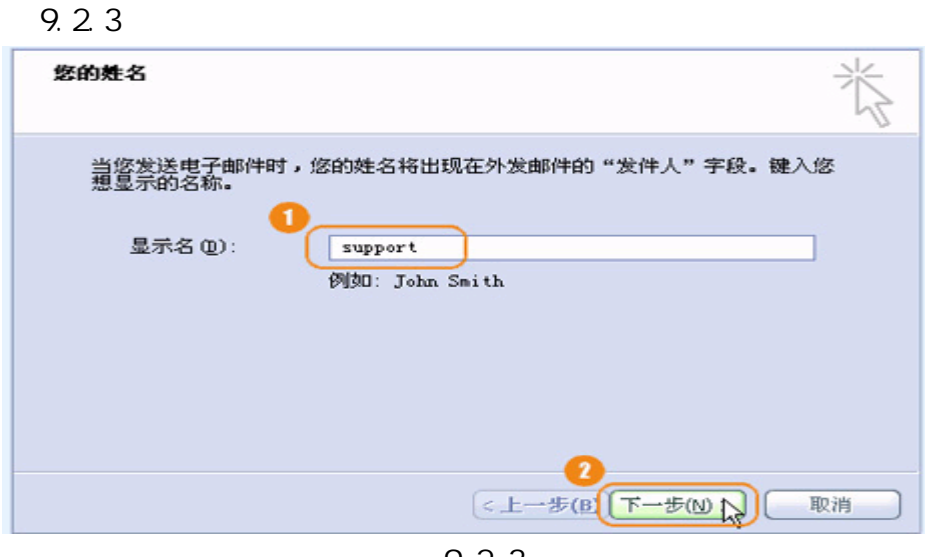

图 9.2.3

 $9.24$ 

support@xinnet.com, with the support of the support of  $\sim$  "

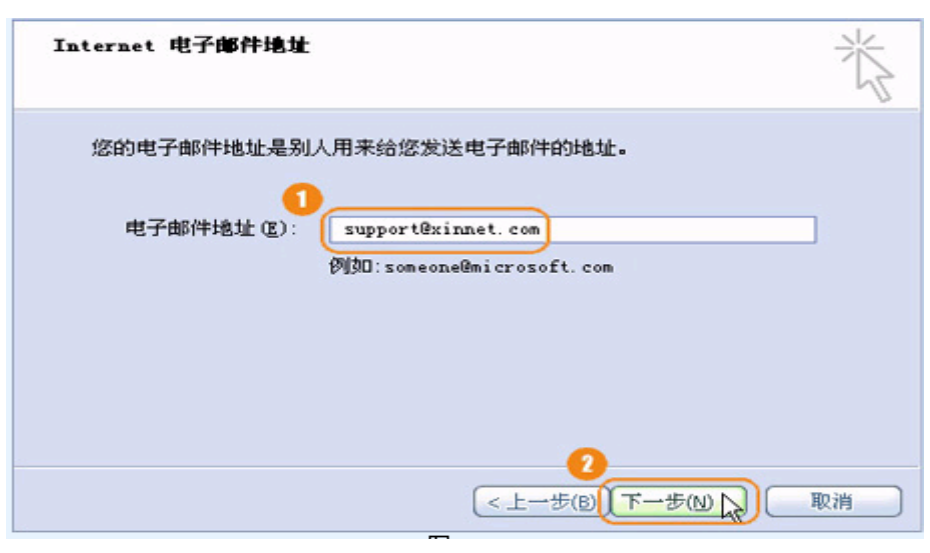

图 9.2.4

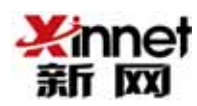

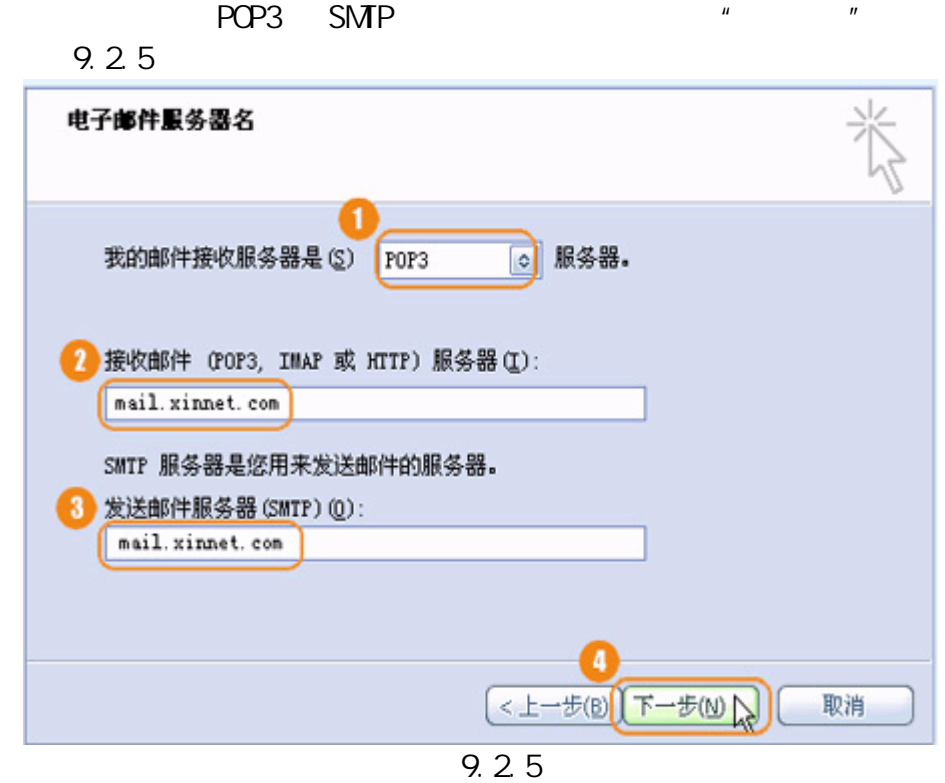

 $E$ -MAIL  $\overline{E}$ 

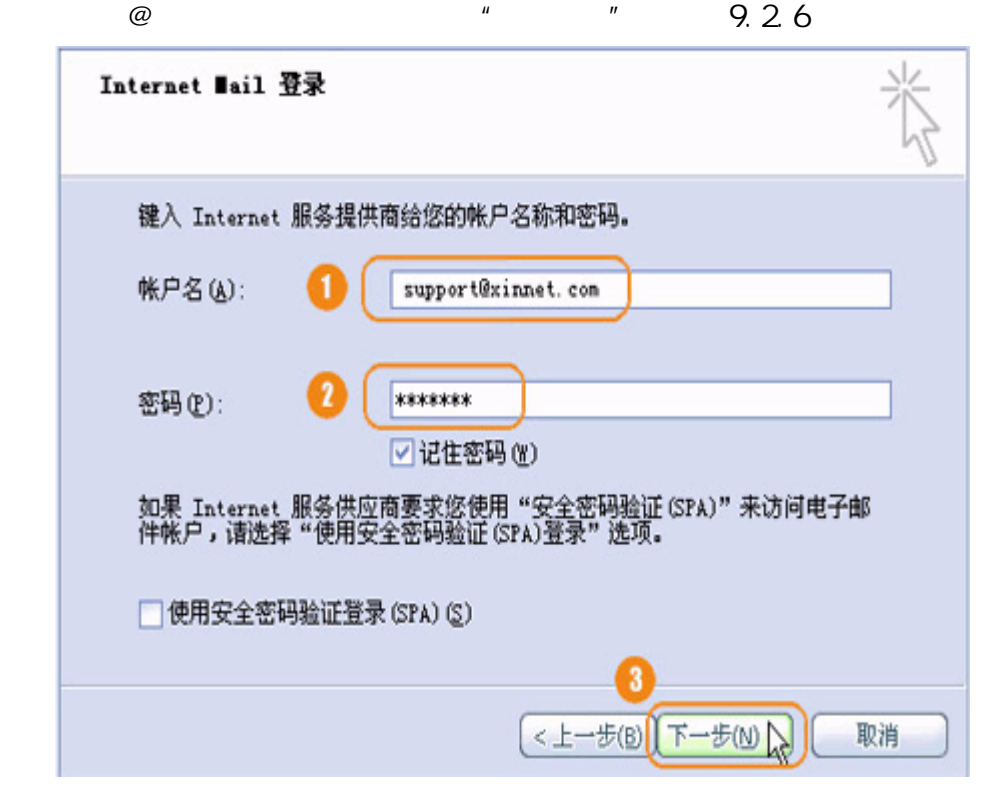

图 9.2.6

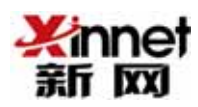

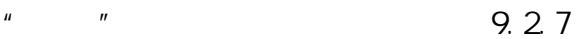

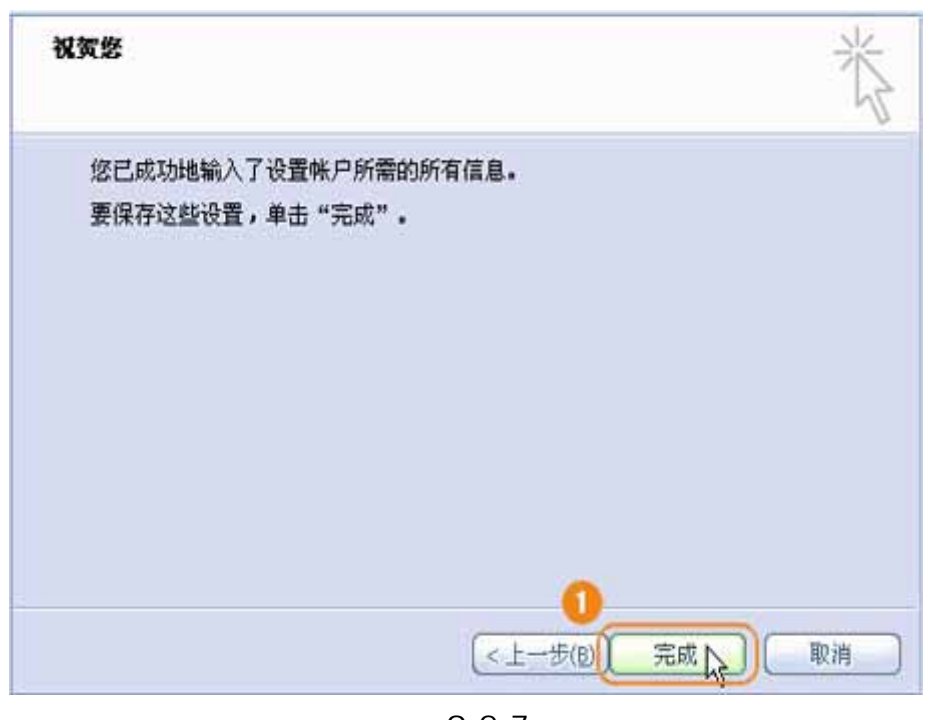

图 9.2.7

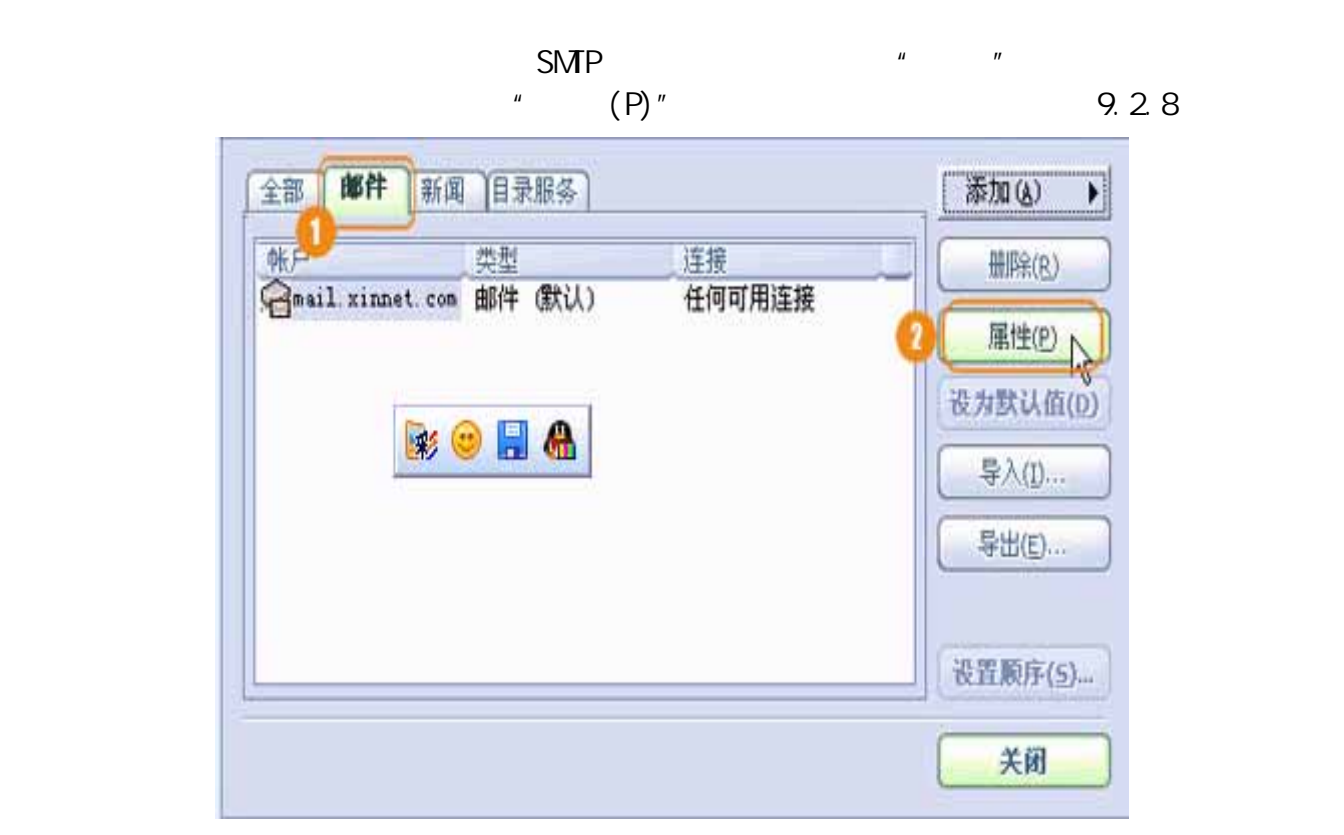

图 9.2.8

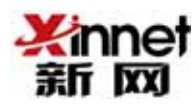

9.2.9 常规服务器 连接 安全 高级 服务器信息 1 我的邮件接收服务器是 (M) POP3 服务器。 接收邮件 (POP3) (L): mail. xinnet. com 发送邮件(SMTP)(U): mail.xinnet.com 接收邮件服务器 帐户名(C): support@xinnet.com 密码(P): **KXXXXXXX** ☑ 记住密码(M) □ 使用安全密码验证登录(S) 发送邮件服务器 2 3 设置(E)... ☑ 我的服务器要求身份验证(V) 輸定 取消 应用(A)

 $\mu$ , and the matrix  $\mu$  and the matrix  $\mu$  and the matrix  $\mu$ 

求身份验证"选项,并点击右边"设置"标签,选中"使用与接收邮件服务器相同

图 9.2.9

 $n$ ",  $n$ ",  $n$ ",  $n$ ",  $n$ ",  $n$ ",  $n$ ",  $n$ ",  $n$ ",  $n$ ",  $n$ ",  $n$ ",  $n$ ",  $n$ ",  $n$ ",  $n$ ",  $n$ ",  $n$ ",  $n$ ",  $n$ ",  $n$ ",  $n$ ",  $n$ ",  $n$ ",  $n$ ",  $n$ ",  $n$ ",  $n$ ",  $n$ ",  $n$ ",  $n$ ",  $n$ ",  $n$ ",  $n$ ",  $n$ ",  $n$ ",  $n$ ", 9.2 10

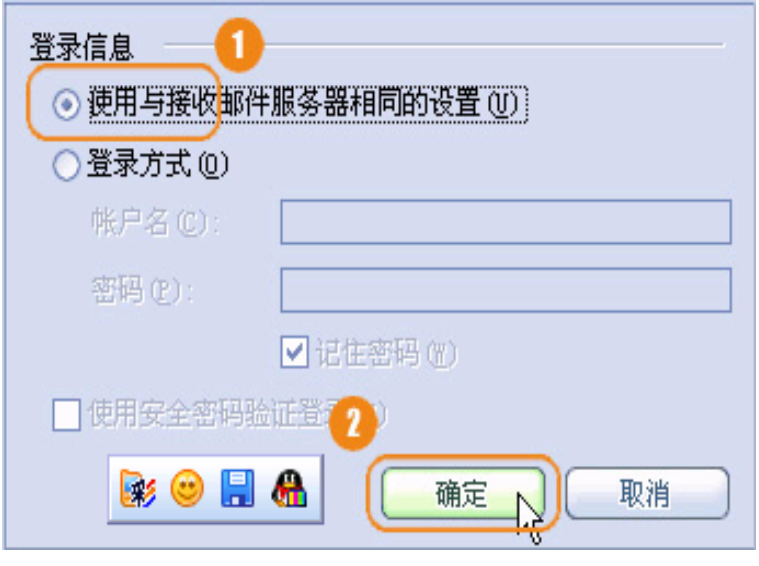

图 9.2.10

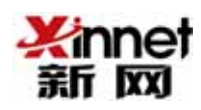

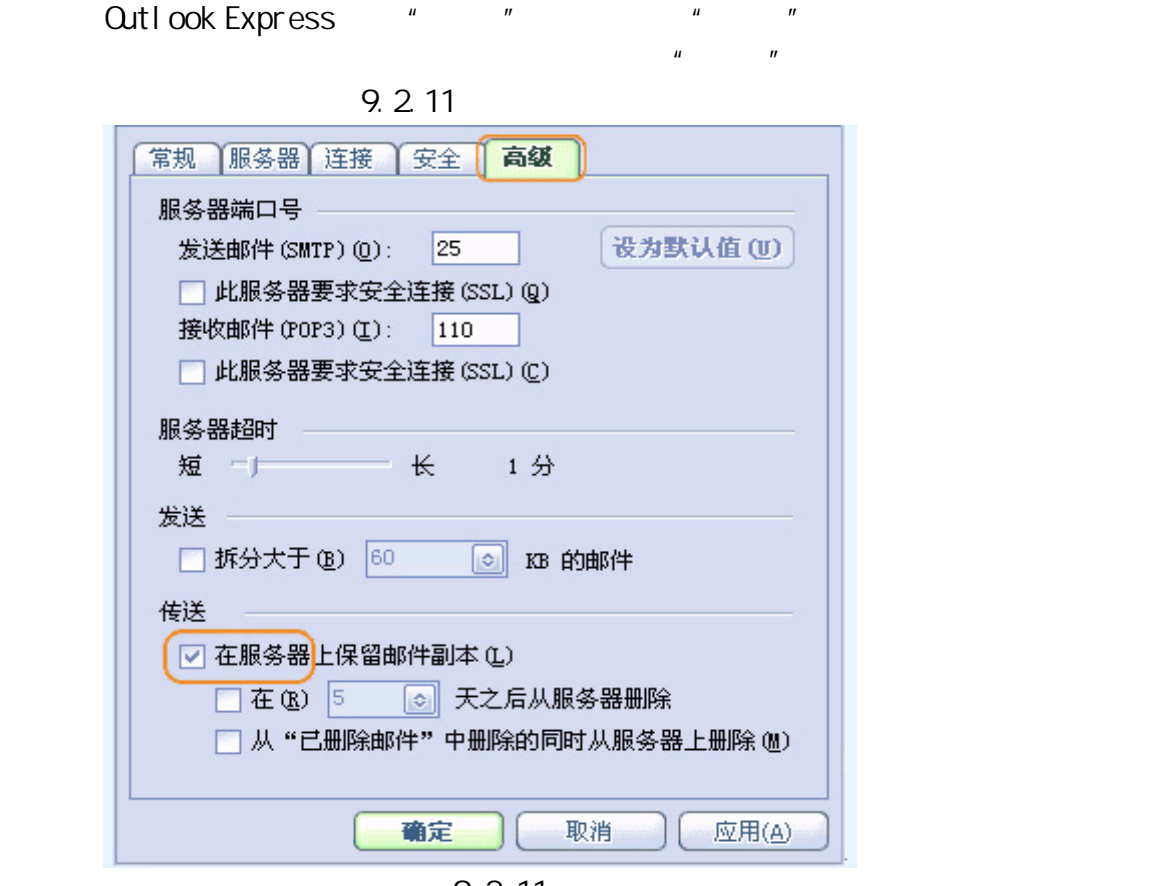

图 9.2.11

## 9.3 Foxmail

 $\sum_{n}$  Foxmail  $\sum_{n}$   $\sum_{n}$   $\sum_{n$  $"$  Foxmail  $"$   $"$   $"$   $"$   $"$   $"$  9.3.1

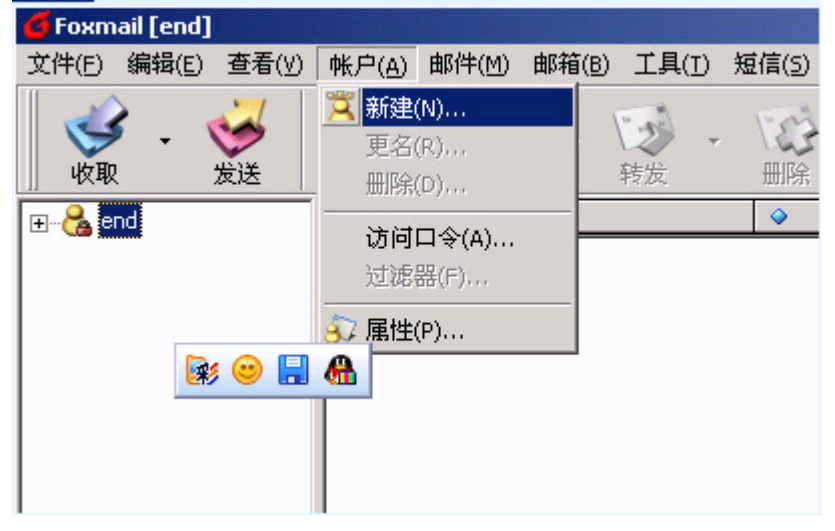

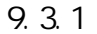

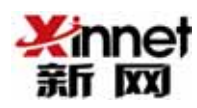

向导  $\vert x \vert$ 建立新的用户帐户 **Foxmail 5** 输入您的用户名。用户名用来标识您的身份,如"西门吹雪"或<br>"My Account"。只在Foxmail中管理多帐户使用。 用户名(U): support O **BOHA** 指定您的邮件保存的路径。如"C:\Foxmall\MyBox"。也可以是<br>网络上的一个共享路径,如"\\SERVER\Me\MyBox"。一般选择<br>默认路径,这样Foxmall会给自动建立一个目录。 邮箱路径(M): < 取认> 默认(D) 选择(B) ... <上一步(B) 下一步(x) > 取消 帮助

 $"$  (9.3.2)

图 9.3.2

 $\frac{1}{2}$   $\frac{1}{2}$   $\frac{1}{3}$   $\frac{1}{4}$   $\frac{1}{2}$   $\frac{1}{3}$   $\frac{1}{4}$   $\frac{1}{2}$   $\frac{1}{3}$   $\frac{1}{4}$   $\frac{1}{2}$   $\frac{1}{2}$   $\frac{1}{3}$   $\frac{1}{2}$   $\frac{1}{3}$   $\frac{1}{2}$   $\frac{1}{3}$   $\frac{1}{4}$   $\frac{1}{4}$   $\frac{1}{2}$   $\frac{1}{4}$   $\frac{1}{2}$ 

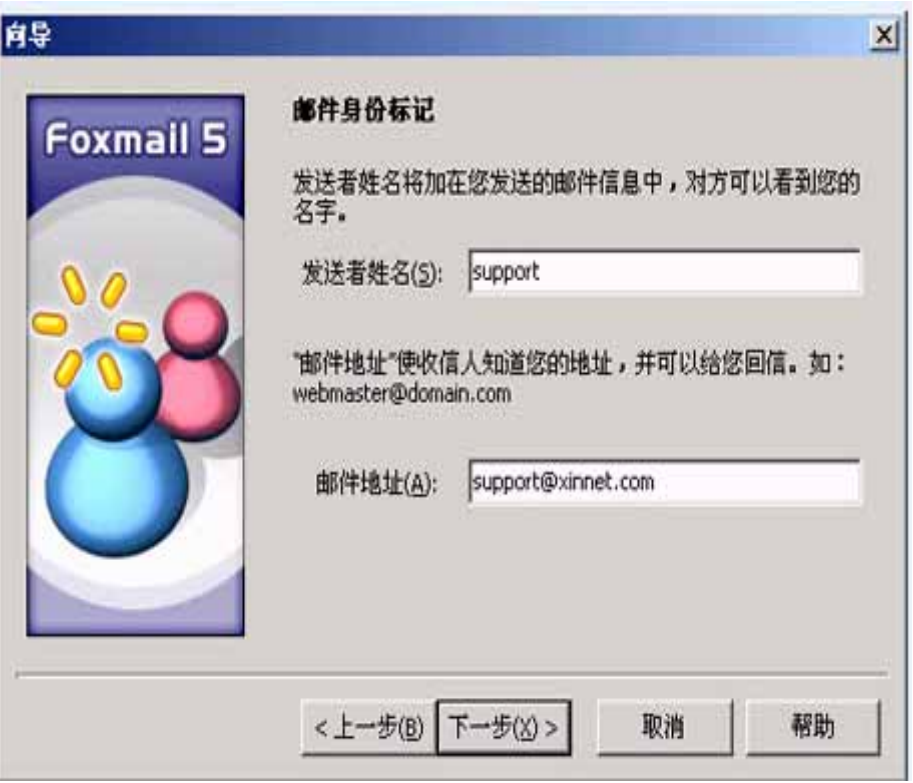

图 9.3.3

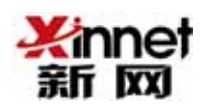

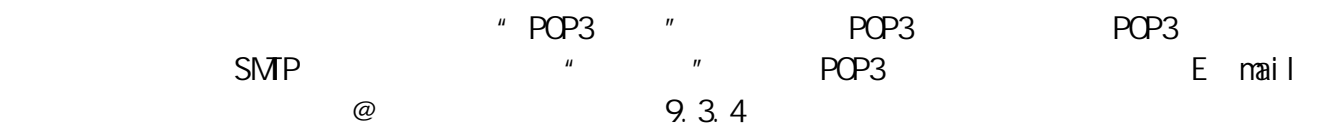

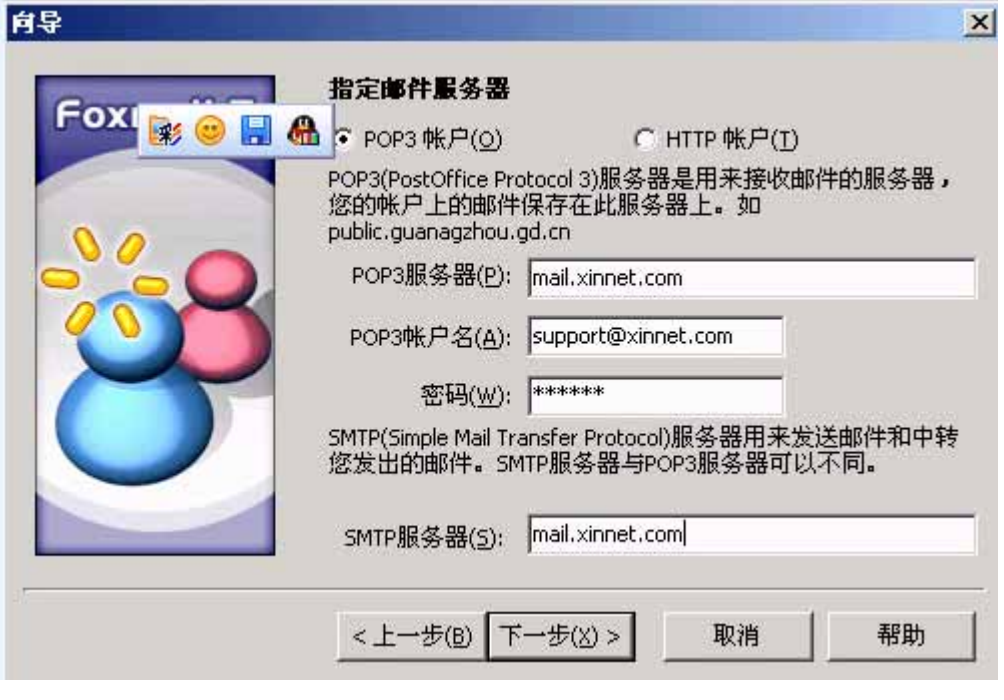

图 9.3.4

" SMP  $(N)$ "  $"$  "

 $\mu$  (L)"

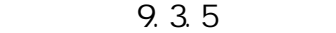

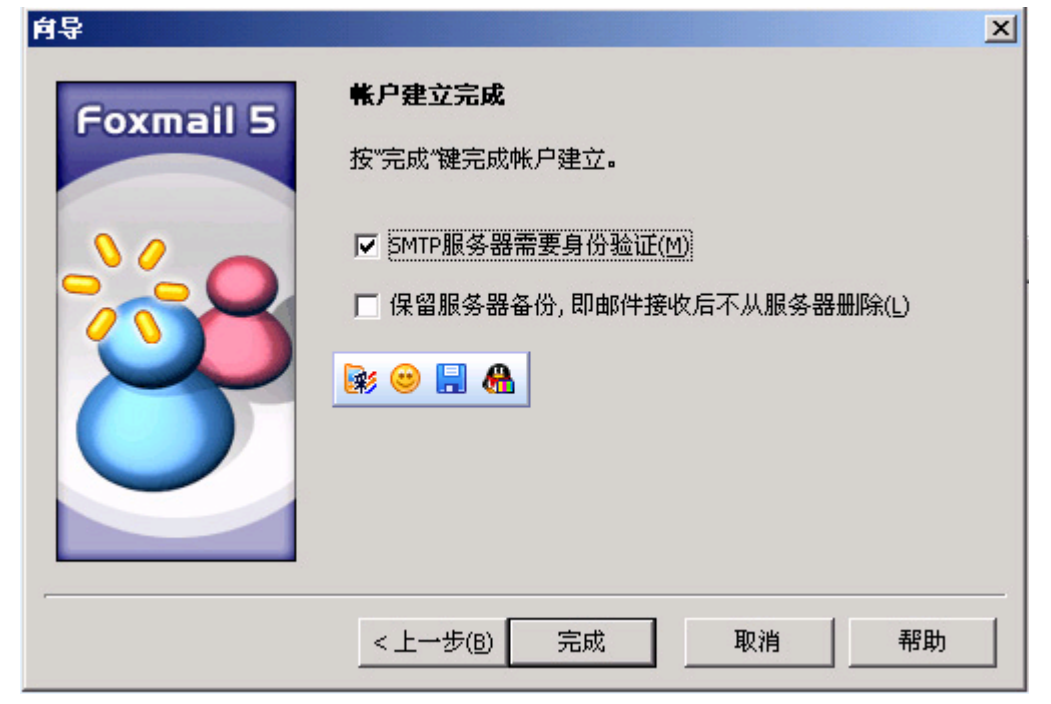

图 9.3.5

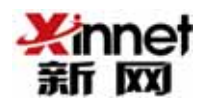